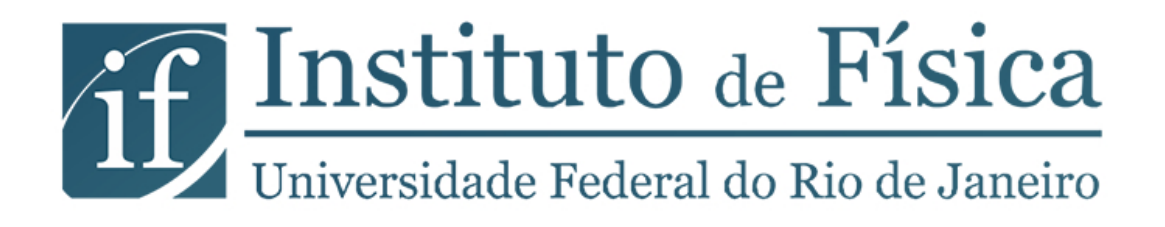

# **Física Experimental I**

**01/2016**

# **Conteúdo**

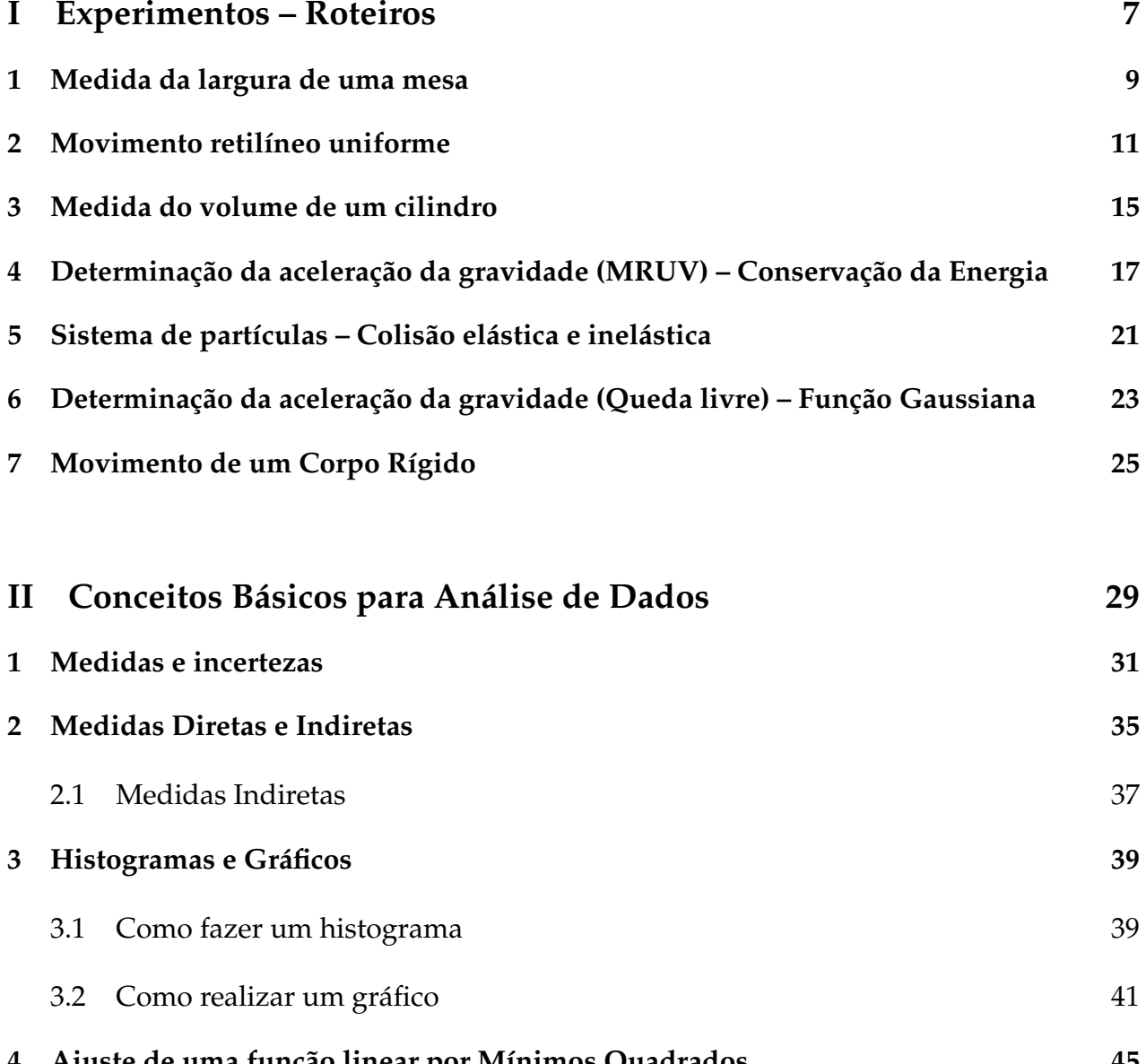

**[4 Ajuste de uma fun¸c˜ao linear por M´ınimos Quadrados](#page-44-0) 45**

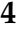

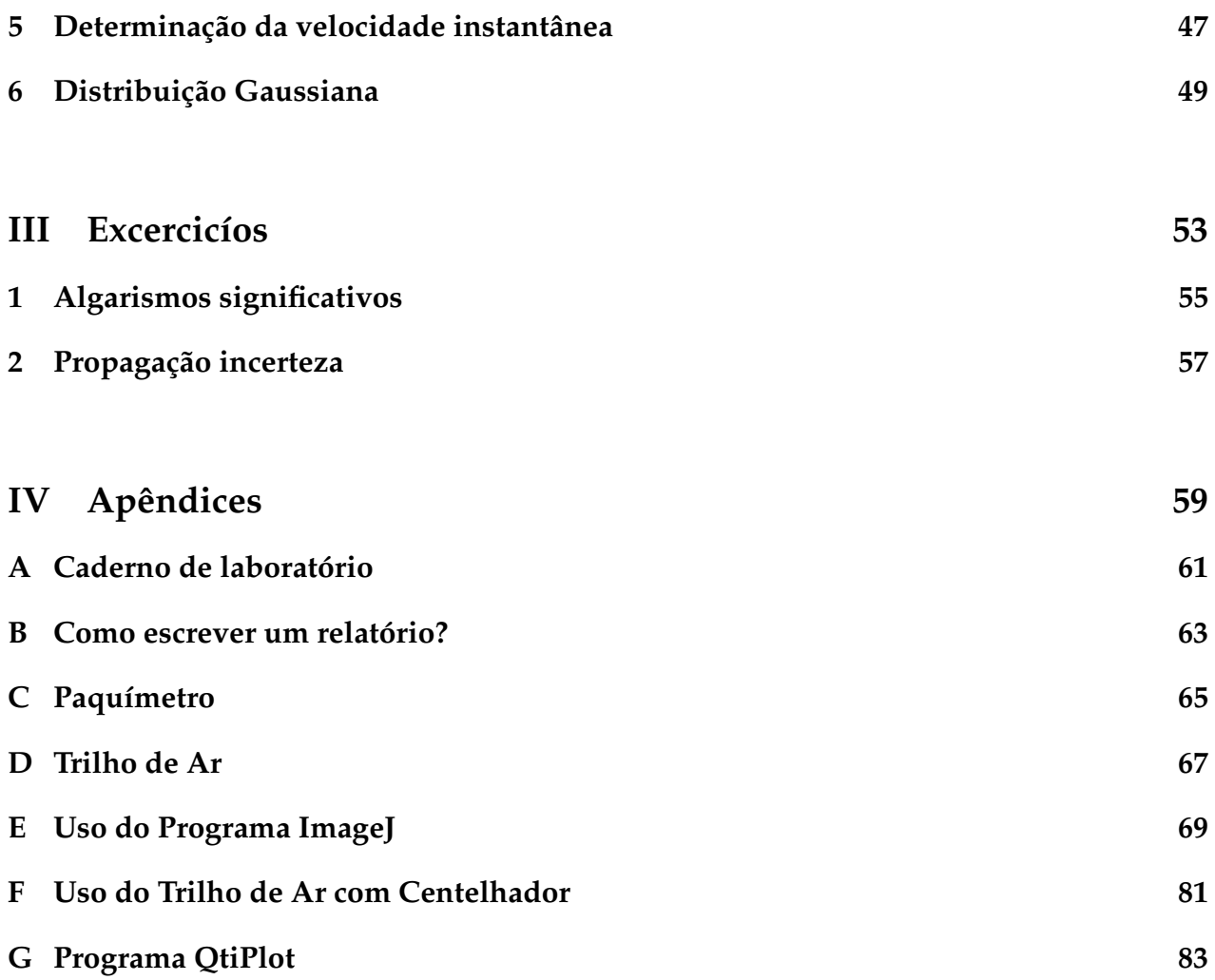

#### **Estrutura do curso**

#### **Experimentos e metodologia de trabalho**

A longo do semestre realizaremos os seguintes experimentos em uma ou duas aulas, a saber:

- **EXP 1** Medida da largura de uma mesa (medições diretas e flutuações aleatórias)
- **EXP 2** Movimento retilíneo uniforme
- **EXP 3** Medida do volume de um cilindro (medições indiretas e propagação de incerteza)
- **EXP 4** Determinação da aceleração da gravidade (MRUV plano inclinado) Conservação da energia
- **EXP 5** Sistema de partículas Colisão elástica e inelástica
- **EXP 6** Determinação da aceleração da gravidade (Queda livre) Estatística e Função Gaussiana
- **EXP 7** Movimento de um corpo rígido

Os **experimentos devem ser cuidadosamente preparados antes da primeira aula**. O aluno deve ler atentamente o roteiro, estudar sobre o assunto em questão, pensar em cada passo do processo experimental e em como os dados serão analisados. Para ajudar na preparação do experimento o aluno poderá completar um guia que chamaremos de pré-experimento. Este guia consiste em várias questões que orientarão o aluno sobre os conceitos necessários que ele deverá saber e os passos a seguir para a realização do experimento.

Todo o trabalho em sala de aula deve ser registrado no **caderno de laboratório** onde também a análise de dados será realizada. Uma vez concluído o experimento e a sua análise, os alunos procederão a reportar os resultados obtidos com a sua interpretação. Isto podera ser feito mediante um guia de reporte para os primeiros experimentos, ou ´ mediante a realização de um relatório para os experimentos 4, 5, 6 e 7, sempre em forma grupal. Tanto os reportes como os relatórios serão corrigidos pelos professores mas notas só serão atribuídas aos relatórios dos experimentos 4, 5, 6 e 7.

Todo o material pode ser baixado da página da matéria <http://fisexp1.if.ufrj.br>, ou encontrado na copiadora do Instituto de Física, bloco A, no terceiro andar.

#### **Critério de aprovação**

A nota final estará dada por 20% da média dos relatórios e 80% da média das provas. Os alunos deverão fazer relatórios correspondentes aos experimentos 4, 5, 6 e 7 e terão duas provas P1 e P2. A matéria não tem prova final nem 2º chamada.

O aluno será aprovado se a sua nota final for maior ou igual a 5 (cinco) pontos, caso contrário, nota inferior a 5 (cinco) pontos, ficará reprovado por média.

# **Frequˆencia**

A matéria Física Experimental I é de presença **obrigatória**, sendo permitidas no máximo 3 faltas. Para isto a chamada será realizada ao começo das aulas. Haverá uma tolerância **máxima de 10 minutos**, quem chegar depois **terá falta**, sem exceção.

# **Reposi¸c˜ao de aula**

<span id="page-5-0"></span>A reposição de um experimento perdido poderá ser feita em outra turma de preferência com seu mesmo professor, desde que haja vaga. O aluno deve **combinar com seu profes**sor como será realizada a reposição. A reposição não poderá ser feita na monitoria. A reposição não exime o aluno da sua falta.

# EXPERIMENTOS – ROTEIROS

PARTE I

# *1* **Medida da largura de uma mesa**

<span id="page-8-0"></span>Neste experimento determinaremos a largura de uma mesa de duas formas diferentes: (1) utilizando uma régua de 1 m de comprimento e (2) utilizando uma régua de 15 cm de comprimento. A partir destas medições vamos estudar os conceitos de medidas diretas e flutuações aleatórias.

#### **Procedimento experimental:**

- 1. Determine a largura de uma mesa utilizando uma régua de pelo menos 1 m de comprimento. Anote no seu caderno de laboratório o resultado obtido.
- 2. Realize medidas da largura da mesma mesa utilizando uma régua de 15 cm de comprimento. Cada integrante da dupla deverá realizar 30 medidas diferentes. Registre no seu caderno de laboratório os valores medidos separadamente para cada integrante na ordem cronológica, na forma de uma tabela (Tabela 1). Esta tabela será complementada na análise de dados.

#### **An´alise de dados:**

1. Para cada conjunto de 30 medições calcule o valor médio, o desvio padrão e a in-certeza do valor médio (Capítulo [2](#page-34-0) da parte Conceitos Básicos). Para auxiliar nos calculos, complete a Tabela 1 da seguinte forma: ´

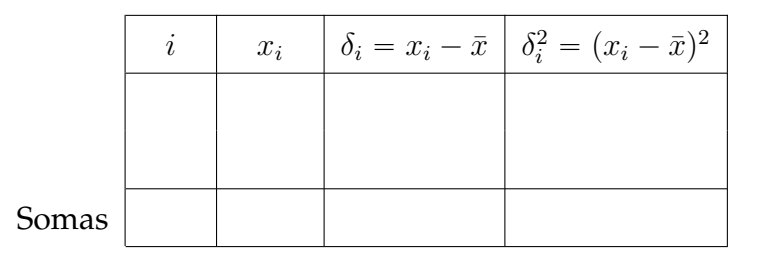

Tabela 1: Tabela auxiliar para a analise do conjunto de 30 medidas. ´

- 2. Para um dos dois conjuntos de dados construa um histograma (Seção [3.1](#page-38-1) da parte Conceitos Básicos) em uma folha de papel milimetrado. Lembre que o número de barras depende do conjunto de dados e o número total de medições. Neste caso particular, o número aconselhável de barras está entre 5 e 8. Se possível, escolha os valores mínimo e máximo do eixo horizontal de forma que o histograma do segundo conjunto de dados possa ser adicionado ao mesmo gráfico (ver item 6).
- 3. Marque no histograma a posição do valor médio achado no item anterior. Como se distribuem as medições ao redor do valor médio?
- 4. Analise como se comparam os valores médios encontrados com o valor de referência, ou seja, a medição realizada com a régua grande.
- 5. Caso existam incertezas sistemáticas, discuta sobre elas e como poderia evitá-las refazendo as medições.
- 6. Superponha o histograma do segundo conjunto de dados ao primeiro, distinguindo claramente as medições de um com as do outro (traços de distinta cor, por exemplo). Caso não seja possível usar a mesma figura, utilize uma nova folha de papel milimetrado.
- 7. Comparando os valores médios e desvios padrão obtidos pelos dois integrantes e olhando as duas distribuições, é possível unificar todas as medidas representadas nos dois conjuntos num único histograma? Existem diferenças entre a forma de medir dos dois membros do grupo? Discuta e justifique a sua resposta.

# **Opcional**

Realize novamente as suas medidas tendo em conta os cuidados discutidos para eliminar suas incertezas sistemáticas. Para este conjunto de 30 medições, calcule o valor médio, o desvio padrão e a incerteza do valor médio e compare com o valor de referência. Conseguiu eliminar as incertezas sistemáticas? Discuta.

# **Movimento retilíneo uniforme**

*2*

<span id="page-10-0"></span>Neste experimento vamos estudar o movimento de um carrinho numa superfície horizon-tal com atrito desprezível (trilho de ar, apêndice [D\)](#page-66-0) e determinar a sua velocidade.

O sistema de registro da posição em função do tempo utilizado no experimento vai depender da sala na qual seja feito o mesmo, a saber:

As Salas 424 e 422 utilizam um sistema de video (gravação de um filme com uma câmera digital) e o programa ImageJ para levantamento de dados (ver embaixo). A **Sala 420** utiliza o sistema de marcação numa fita termo-sensível mediantes faíscas (produzidas mediante a acionamento de um centelhador).

Leia atentamente as sessões de Procedimento experimental e Levantamento de dados correspondente à sala de Física Experimental I em que o seu experimento seja realizado.

#### **Procedimento experimental**

#### **Sistema de video**

- 1. Verifique que o trilho de ar esteja nivelado. Se não estiver, proceda ao nivelamento deste com a ajuda de seu professor.
- 2. Coloque o tripé com a câmera a uma distância tal que o trilho completo fique no seu campo de visão procurando que a mesma fique o mais centrada possível.
- 3. Verifique que a câmera não esteja torta para que o trilho fique horizontal na imagem.
- 4. Verifique com seu professor as configurações da câmera (Apêndice [E\)](#page-68-0).
- 5. Pense como vai impulsionar o carrinho e em que momento vai fazer o registro para ter certeza de que o mesmo esteja se movimentando com MRU.
- 6. Simule a coleta de dados antes de realizar o experimento. Escreva no seu caderno de laboratório o observado.
- 7. Faça um filme do movimento do carrinho para apenas um percurso sobre o trilho.

#### **Sistema de centelhador**

- 1. Verifique que o trilho de ar esteja nivelado. Se não estiver, proceda ao nivelamento deste com a ajuda de seu professor.
- 2. Verifique a instalação elétrica do centelhador e decida a frequência em que vai ser utilizado para a produção de faíscas.
- 3. Verifique que a distância entre o parafuso e a fita de aço em todo o percurso do carrinho sobre o trilho é a adequada para a produção de faíscas.
- 4. Pense como vai impulsionar o carrinho e em que momento vai fazer o registro para ter certeza de que o mesmo esteja se movimentando com MRU.
- 5. Simule a coleta de dados antes de realizar o experimento. Escreva no seu caderno de laboratório o observado.
- 6. Coloque a fita termo-sensível bem esticada. Em que região do trilho vai colocar a fita?
- 7. Registre o movimento do carrinho.

#### **Levantamento de dados**

#### **Sistema de video**

A analise do filme vai ser realizada utilizando o programa ImageJ. Este programa de ´ análise de imagens é gratuito e pode ser usado nos sistemas operacionais do Windows, Mac e Linux. Para baixá-lo e instalar no seu computador basta acessar o link: [http:](http://rsbweb.nih.gov/ij/download.html) [//rsbweb.nih.gov/ij/download.html](http://rsbweb.nih.gov/ij/download.html). As explicações de como utilizar o programa ImageJ estão no Apêndice [E.](#page-68-0) Podemos realizar a leitura dos dados de duas formas: Leitura Manual ou Leitura Automatizada da posição do carrinho. Para este experimento vamos realizar a Leitura Manual da posição do carrinho.

- 1. Meça a posição  $p$  em pixels de um ponto de referência no carrinho para diversos instantes de tempo ao longo do percurso (diversos quadros do vídeo). Note que os pontos não precisam ser consecutivos, eles devem ficar espalhados ao longo do trilho. Por quê? Lembre que o tempo entre dois pontos consecutivos  $\Delta t = 1/n$ , onde  $n \notin \mathcal{O}$  número de quadros por segundos.
- 2. Estime a incerteza  $\delta p$  para estas medidas e anote a justificativa para esta estimativa.
- 3. Construa no seu caderno de laboratório uma tabela de medidas de posição  $p$  como função do tempo, como mostrado nas três primeiras colunas da Tabela 2. O número de posições medidas  $N$  deve ser maior que 12.
- 4. Determine a constante de calibração que permite transformar as medidas em pixels  $p$  para medidas  $x$  em cm. Para isto, determine uma distância conhecida (distância de referência em cm) na imagem e veja a quantos "pixels" corresponde esta distância. A

razão entre estas duas distâncias será chamada de constante de calibração  $C$ . Discuta com seu professor qual é a melhor distância de referência que pode escolher (pode ser o comprimento do trilho, ou o tamanho do carrinho, etc.). Justifique a sua resposta.

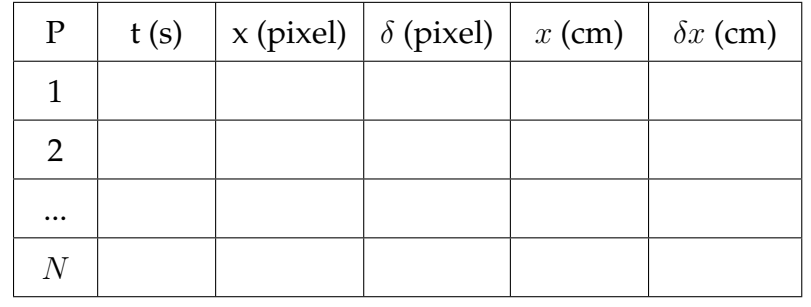

5. Utilizando a constante de calibração complete as duas últimas colunas da Tabela 2.

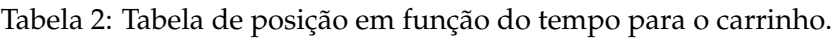

#### **Sistema de centelhador**

Uma vez registrado o movimento do carrinho na fita termo-sensível, verifique junto ao seu professor se os pontos foram bem marcados e se são suficientes para a análise de dados, caso contrario, deverá fazer uma nova medida. Retire a fita, identifique-a corretamente e fixe-a sobre a mesa para proceder a leitura dos dados obtidos.

- 1. Determine qual vai ser a posição inicial do carinho (faísca de referência). Para este ponto, considerar tempo  $t = 0$  e posição inicial  $x_0 = 0$ . Determine o tempo entre pontos consecutivos  $\Delta t = 1/f$ , onde f é a frequência do centelhador utilizada. Para determinar a posição das faíscas, utilize uma régua comprida e posicione o zero na faísca escolhida como posição inicial do carrinho.
- 2. Estime a incerteza da posição do carrinho  $\delta x$ . O centelhamento contribui para a incerteza na medida da posição? Discuta com seu professor. Justifique.
- 3. Construa no seu caderno de laboratório a seguinte tabela de medidas de posição como função do tempo, com  $N$  igual ao número total de pontos que deve ser maior que 12. Notar que os pontos não precisam ser consecutivos, eles devem ficar espalhados ao longo do trilho. Por que?

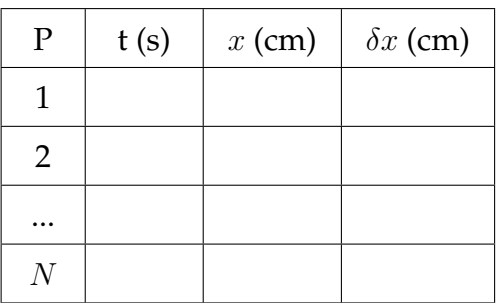

#### **An´alise de dados**

- 1. A partir da tabela construída, realize um gráfico de posição em função do tempo, no papel milimetrado. Para isto deve-se escolher uma escala adequada (tendo em conta o valor mínimo e máximo medido) que deve ser previamente desenhada na folha (Sessão [3.2](#page-39-0) da parte Conceitos Básicos).
- 2. Confira se os pontos seguem o comportamento esperado e se são verificadas as hipóteses. Discuta os seus resultados.
- 3. Método gráfico: Determine a velocidade do carrinho a través da determinação do coeficiente angular pelo método gráfico (reta média, máxima e mínima).
- 4. Método de Mínimos Quadrados: Determine a velocidade do carrinho realizando um ajuste linear. Para isto utilizaremos o programa QtiPlot (Apêndice [G\)](#page-82-0).
- 5. Compare os resultados para cada método. Discuta.

# **Opcional**

A partir da tabela construída das posições do carrinho em função do tempo, calcule a velocidade instantânea para todos os pontos medidos e determine a velocidade média do carrinho, o seu desvio padrão e a sua incerteza associada. Compare o resultado achado com os valores de velocidade obtidas pelos métodos gráfico e de mínimos quadrados. Os resultados são compatíveis?

Observação: Sempre guarde os videos ou as fitas utilizadas na sua análise de dados. Pode ser que precise utiliza-las novamente (ou que seu professor percise).

# <span id="page-14-0"></span>*3* **Medida do volume de um cilindro**

Neste experimento determinaremos o volume de um cilindro de alumínio a partir de medições indiretas. O volume será determinado por três métodos diferentes e a sua in-certeza será calculada a partir do método de propagação de incertezas (Seção [2.1](#page-35-0) da parte Conceitos Básicos).

#### **Procedimento experimental**

Determine o volume de um cilindro de alumínio utilizando três métodos diferentes:

#### 1. **A partir do volume de ´agua deslocado**

Introduza o cilindro em uma proveta graduada com água e determine seu volume como sendo a diferença entre o volume da coluna de água antes  $(V_{\text{inicial}})$  e depois de introduzir o cilindro  $(V_{final})$ .

- 2. **A partir do seu raio e altura** Meça o diâmetro e a altura do cilindro. Para a medição do diâmetro utilize um paquímetro (Apêndice [C\)](#page-64-0). Veja com seu professor sobre o uso adequado do paquímetro. Por que não é adequado utilizar a régua para a determinação do diâmetro do cilindro?
- 3. **A partir da densidade volum´etrica**

Determine a massa do cilindro utilizando uma balança. Lembre de verificar se a balança está zerada antes da sua utilização (o zero da balança corresponde ao prato vazio). Chame seu professor se precisar ajuda.

#### **An´alise de dados**

- 1. A partir da diferença do volume da coluna de água com e sem o cilindro, calcule seu volume com a sua incerteza.
- 2. A partir dos valores do diametro e comprimento do cilindro, calcule o volume com a ˆ sua incerteza utilizando a fórmula  $V = \pi r^2 h$  ( $r =$  raio e  $h =$  comprimento).
- 3. Sabendo que a densidade volumétrica do alumínio industrial é 2,58 g/cm $^3$ , com 0,5% de incerteza, e utilizando a medida de massa realizada, determine o seu volume e incerteza.
- 4. Organize em uma tabela os resultados obtidos para a determinação do volume do cilindro com as respectivas incertezas para os três métodos realizados. Faça uma comparação entre os resultados obtidos (Capítulo [1](#page-30-0) da parte de Conceitos Básicos).
- 5. Quais são os parâmetros que afetam a incerteza em cada método e com quanto peso influenciam (vantagens e desvantagens de cada metodo)? ´

**Observação:** No caso em que o número  $\pi$  intervém na sua medida indireta, decida quantos algarismos decimais devem ser utilizados para que o valor do número  $\pi$  não contribua à determinação da incerteza. Discuta com seu professor.

# <span id="page-16-0"></span>**Determinac¸ao da acelerac¸ ˜ ao da gravidade (MRUV) – ˜ Conservac¸ao da Energia ˜**

*4*

Neste experimento vamos medir a aceleração da gravidade  $(g)$  a partir do estudo do movimento do carrinho em um plano inclinado com atrito desprezível. Resolvendo a equação do movimento de um corpo em um plano inclinado, e desprezando o atrito, pode-se mostrar que a aceleração que ele adquire não depende de sua massa e que  $a = g \sin(\theta)$ , onde  $\theta$  é a inclinação do plano (mostre). Além disto, vamos estudar a conservação da energia cinética, potencial e mecânica para o carrinho se movimentando no plano inclinado.

Tendo em vista a dependência funcional entre a aceleração obtida e a inclinação do plano, discuta com seu professor qual será o procedimento a ser utilizado para a determinação do valor da aceleração da gravidade e compare-a com o valor de referência para a cidade do Rio de Janeiro.

# **Organiza¸c˜ao grupal**

Para evitar que cada grupo tenha que fazer muitas inclinações diferentes para poder determinar  $g$ , cada grupo realizará apenas duas inclinações diferentes (determinadas pelo seu professor). Uma vez colhidos os dados e analisados, todos os grupos juntarão os seus resultados de aceleração do carrinho para cada inclinação em um único conjunto de dados (com aproximadamente 10-12 pontos diferentes).

Para pensar: Podemos juntar todas as medidas em um conjunto só? Qual é a hipótese que estamos fazendo neste caso?

Nota: Caso a turma tenha menos de 8 alunos, cada grupo realizará 3 inclinações diferentes de forma que o conjunto final de dados tenha uma quantidade de pontos razoável.

### **Procedimento experimental**

Antes de começar o experimento, verifique que o trilho de ar funciona corretamente e que ele se encontra nivelado horizontalmente. Lembre que estas duas coisas são fundamentais

#### **18 Determinac¸ao da acelerac¸ ˜ ao da gravidade (MRUV) – Conservac¸ ˜ ao da Energia ˜**

para que a hipótese de atrito desprezível seja satisfeita. Além disto, o sistema de registro da posição em função do tempo deve ser preparado de acordo ao aprendido no experimento [2](#page-10-0) (Movimento rectil´ıneo uniforme - MRU). Para o **sistema de v´ıdeo** colocar adequadamente o tripé com a câmera de forma tal que todo o trilho fique no campo de visão e certifique-se que a câmera esteja alinhada com a horizontal. Para o **sistema de centelhador** verifique que a conexão elétrica do centelhador esteja correta, que a distância entre os parafusos e a fita metálica seja adequada para que as faíscas sejam produzidas ao longo de todo o trajeto do carrinho no trilho. Neste caso, o centelhador será utilizado com uma frequência de 60 Hz.

- 1. Escolha um conjunto de blocos de madeira para colocar embaixo de um dos pés do trilho de ar para poder conseguir a inclinação desejada como se mostra na (Fi-gura [4.1\)](#page-17-0). A altura vertical total não pode ser maior que 12 cm para evitar que o carrinho adquira uma velocidade muito grande e o impacto ao final do trilho seja muito forte.
- 2. Determine, utilizando trigonometria, o valor do  $sin(\theta)$ . Discuta com o seu professor.
- 3. Antes de começar a coletar dados, faça uma simulação da obtenção destes pensando em como manter o carrinho em repouso antes do início da experiência e como parálo depois do movimento de modo a preservar o equipamento. Descreva o observado no seu caderno de laboratório.
- 4. Realize a medição e não esqueça de identificar claramente o registro realizado com o valor de  $sin(\theta)$  medido.
- <span id="page-17-0"></span>5. Repita estes passos para as diferentes inclinações solicitadas pelo seu professor.

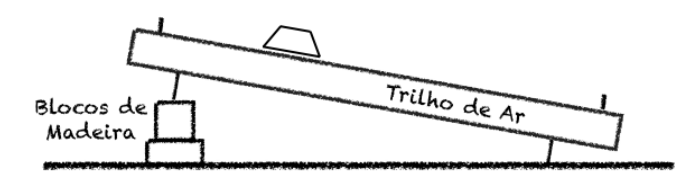

Figura 4.1: Desenho experimental.

#### **Levantamento de dados**

#### Sistema de vídeo

- 1. Como a posição do carrinho nos filmes não fica na horizontal, antes de começar com a leitura dos dados, realize a rotação do filme como explicado no Apêndice [E.](#page-68-0) Recomendamos utilizar o método de rotação manual. Por que não podemos utilizar o valor de  $\theta$  medido no procedimento experimental?
- 2. Calibre a sua imagem.

3. Construa uma tabela para cada inclinação da posição do carrinho em função do tempo, com pelo menos 12 pontos. Importante: Como será necessário calcular a ve-locidade instantânea (Capítulo [5](#page-46-0) da parte Conceitos Básicos) para cada ponto, os intervalos de tempo escolhidos devem ser constantes. Desta forma, podemos garantir que a velocidade média entre dois instantes seja a velocidade instantânea no instante médio. Discuta isto com o seu professor.

#### **Sistema de centelhador**

- 1. Na fita termo-sensível escolha qual será o ponto de referência e identifique quais serão os pontos a serem utilizados, controlando que as marcações foram corretamente realizadas. Caso contrário a medida deve ser repetida. Discuta com o seu professor.
- 2. Construa uma tabela para cada inclinação da posição do carrinho em função do tempo, com pelo menos 12 pontos. Importante: Como será necessário calcular a velocidade instantânea para cada ponto, os intervalos de tempo escolhidos devem ser constantes. Desta forma, podemos garantir que a velocidade media entre dois instan- ´ tes seja a velocidade instantânea no instante médio. Por exemplo, pode considerar uma de cada três faíscas consecutivas.

### **An´alise de dados**

#### **Determina¸c˜ao da acelera¸c˜ao da gravidade**

- 1. Utilizando os dados registrados com a maior inclinação do trilho, realize um gráfico da posição em função do tempo e determine o tipo de movimento do carrinho. Discuta.
- 2. Para cada inclinação, calcule experimentalmente as velocidades instantânea do carrinho e a sua incerteza.
- 3. Uma vez calculadas as velocidades, para cada inclinação, faça um gráfico de velocidade em função do tempo e determine a aceleração do carrinho a partir do ajuste linear (utilizando o programa QtiPlot, Apêndice [G\)](#page-82-0).
- 4. Utilizando as informações obtidas da aceleração do carrinho e a inclinação do trilho de todos os grupos, realize um gráfico da aceleração em função de  $sin(\theta)$  ou viceversa, dependendo de qual é a variável que tenha menor incerteza relativa. Determine o valor da aceleração da gravidade realizando um ajuste linear.
- 5. Compare o valor da aceleração da gravidade obtido com o valor encontrado na literatura para a cidade do Rio de Janeiro que é:  $g = (978, 7 \pm 0, 1)$  cm/s<sup>2</sup>. Além de comparar os valores obtidos, calcule a incerteza relativa e compare com a incerteza relativa da referência. Você utilizaria este método para determinar o valor da gravidade? Por quê?

#### **20 Determinac¸ao da acelerac¸ ˜ ao da gravidade (MRUV) – Conservac¸ ˜ ao da Energia ˜**

#### **Estudo da conserva¸c˜ao da energia**

- 6. Utilizando os dados registrados com a maior inclinação do trilho, determine a altura h do carrinho para cada instante de tempo.
- 7. Determine a energia cinética  $(K)$ , energia potencial  $(U)$  e a energia mecânica  $(E)$  para cada intervalo de tempo. Para facilitar a organização das informações, construa uma tabela.
- 8. Faça um gráfico que contenha a energia cinética, potencial e mecânica em função do tempo.
- 9. Discuta a partir do gráfico obtido, se há ou não conservação da energia mecânica. Justificar.
- 10. No caso da energia não se conservar, determine o ganho ou perda percentual.

#### Observações:

- Para os cálculos de energia considere a aceleração da gravidade no Rio de Janeiro, sendo  $g = (978, 7 \pm 0, 1)$  cm/s<sup>2</sup>.
- Não esqueça de colocar todos os cálculos de propagação de incerteza num Apêndice.

# <span id="page-20-0"></span>*5* **Sistema de partículas – Colisão elástica e inelástica**

Neste experimento vamos estudar o sistema unidimensional de dois carrinhos que vão colidir elastica e inelasticamente. Para isto vamos utilizar dois carrinhos sobre o trilho de ´ ar com massas iguais ou diferentes dependendo do caso. Um dos carrinhos estara sempre ´ inicialmente em repouso e o outro irá ao seu encontro com uma velocidade inicial diferente de zero.

Para cada tipo de colisão estudaremos se há ou não conservação do momento linear e da energia cinética. Quando se conserva o momento linear? e a energia cinética? No caso em que esta última não é conservada, como poderia quantificar essa perda?

#### **Processo Experimental e Levantamento de Dados**

O experimento vai ser dividido em duas partes:

Parte I: Estudo qualitativo da colisão elástica com massas iguais.

Parte II: Estudo quantitativo de colisões de carrinhos com com massas diferentes.

A Parte I será realizada por todos os grupos. A Parte II contempla a colisão elástica e a colisão inelástica de carrinhos com massas diferentes. Neste caso, cada grupo escolherá junto ao seu professor uma destas duas colisões para analisar quantitativamente. Ao final da segunda aula, será realizada uma discussão geral sobre os resultados obtidos para cada tipo de colisão.

Para todos os casos:

- 1. Determine a massa dos carrinhos com todos os acessórios necessários para a realização da colisão em questão. Para o caso com massas iguais, veja como garantir que as massas dos dois carrinhos sejam iguais tendo em conta as incertezas. Discuta com seu professor. Quando os carrinhos possuam massas diferentes, escolhê-las de forma tal que a massa do carrinho mais pesado seja 100 g maior que a do mais leve.
- 2. Decida qual carrinho estará em movimento e estabeleça um procedimento para lançalo ao encontro do carrinho em repouso.
- 3. Realize a experiência sem a tomada de dados.
- 4. Descreva claramente o que observa. É o esperado para o tipo de colisão que está realizando? Justifique.
- 5. Para a colisão que será analisada quantitativamente (Parte II), registre a colisão com o **sistema de v´ıdeo** ou **na fita termo-sens´ıvel** dependendo da sala experimental onde esteja trabalhando, e construa uma tabela da posição de cada carrinho em função do tempo. Lembre de escolher um único sistema de referência para a determinação da posição em função do tempo. Pode utilizar a Leitura Manual ou Automatizada das posições do carrinho (Apêndice [E\)](#page-68-0). Discuta com seu professor.

Nota: Para o **sistema de centelhador**, tenha em conta que a conexão deste é diferente que a utilizada nos experimentos com apenas um carrinho sobre o trilho. Leia atentamente o Apendice [F](#page-80-0) para saber como conectar e os cuidados a serem tomados para ˆ não danificar o equipamento. Mostre a conexão ao seu professor antes de realizar o experimento.

#### **An´alise de dados**

Para cada colisão:

- 1. Faça um gráfico da posição em função do tempo para os dois carrinhos. Marque o ponto em que eles colidem. Comente o observado.
- 2. Determine as velocidades dos carrinhos antes e depois da colisão a partir do ajuste linear dos dados obtidos.
- 3. A partir dos dados obtidos analise a conservação do momento linear e da energia cinética.
- 4. Calcule para cada caso a porcentagem de perda (ou ganho) de energia cinética dada por:

$$
\frac{|K_f - K_i|}{K_i}
$$

onde  $K_i$  e  $K_f$  são a energia cinética inicial e final respectivamente. Discutir os resultados obtidos.

- 5. Analise se os seus resultados são compatíveis com o esperado. Caso exista um desacordo com o esperado, analise as poss´ıveis causas do desacordo.
- 6. **Opcional:** Calcule a posição do centro de massa em função do tempo (adicione as colunas correspondentes na tabela de posição dos carrinhos em função do tempo) e adicione estes pontos ao gráfico de posição em função do tempo já realizado. O que observa?

# **Opcional**

Realize o estudo quantitativo seguindo os passos da **Análise de dados** do outro tipo de colisão (Parte II) não realizada.

# <span id="page-22-0"></span>*6* **Determinação da aceleração da gravidade (Queda livre) – Func¸ao Gaussiana ˜**

Neste experimento determinaremos o valor da aceleração da gravidade mediante o estudo da queda de uma bolinha de uma altura conhecida. Como a determinação do tempo de queda da bolinha é uma grandeza com flutuações aleatórias vamos realizar uma análise estatística dos dados e estudar a função Gaussiana (Parte I). Também vamos comparar o valor da gravidade determinado neste experimento com o encontrado no Experimento 4 e com o valor de referência da aceleração para a cidade do Rio de Janeiro (Parte II).

#### **Processo experimental**

- 1. Determine a altura  $h$  de onde deixará cair a bolinha.
- 2. Faça 100 medidas do tempo de queda da esfera e registre-as na ordem cronológica. Pense em como serão feitas as medidas? Quem as fará e por quê? Como será o processo de registro das mesmas?

# **An´alise de dados**

#### Parte I: Estatística e função Gaussiana

- 1. Calcular o valor médio, desvio padrão e a incerteza do valor médio (Capítulo [2](#page-34-0) da parte Conceitos Básicos) para: (a) as 20 últimas medidas, (b) 50 primeiras medidas e (c) para o conjunto completo de 100 medidas.
- 2. Compare os resultados obtidos no ponto anterior, colocando-os numa tabela e diga como variam estas três grandezas com o número de medidas.
- 3. Tome duas amostras aleatórias e independentes de 10 medições consecutivas cada uma. Calcule o valor médio, desvio padrão e incerteza do valor médio das amostras para ver como se relacionam entre sim e com o conjunto completo de medidas.

#### **24 Determinac¸ao da acelerac¸ ˜ ao da gravidade (Queda livre) – Func¸ ˜ ao Gaussiana ˜**

- 4. Usando os conhecimentos adquiridos compare o número de medições para o intervalo  $[\bar{x} - \sigma; \bar{x} + \sigma]$  com o esperado. Analise seu resultado.
- 5. Calcule a partir da distribuição Gaussiana a probabilidade de obter valores mais desviados que σ, 2σ, 3σ. Compare com o resultado obtido experimentalmente.
- 6. Realize um histograma de frequências relativas para seu conjunto de 100 medições da largura da mesa.
- 7. Calcule a distribuição de Gauss para o valor médio e o desvio padrão achados para o conjunto completo de dados e calcule quanto é a frequência relativa esperada para cada intervalo do histograma.
- 8. Superponha ao histograma realizado os valores achados no ponto anterior.
- 9. Que pode dizer do comportamento dos seus dados? Seguem uma distribuição Gaussiana? Justifique a sua resposta.

#### Parte II: Aceleração da gravidade

- 10. A partir dos dados de altura e tempo médio, determine o valor da aceleração da gravidade.
- 11. Compare este valor com o obtido no Experimento 4.
- 12. Compare os dois resultados da aceleração da gravidade com o valor de referência para a cidade de Rio de Janeiro. Discuta o resultado. O que pode dizer sobre as duas técnicas experimentais?

# *7* **Movimento de um Corpo Rígido**

<span id="page-24-1"></span><span id="page-24-0"></span>Neste experimento vamos estudar o movimento de um corpo rígido, neste caso uma esfera de aço, que se desloca por uma canaleta com dois trechos, um inclinado e outro horizontal. Ao atingir o final da canaleta, o corpo rígido realiza um movimento balístico até tocar o chão (Figura [7.1\)](#page-24-1).

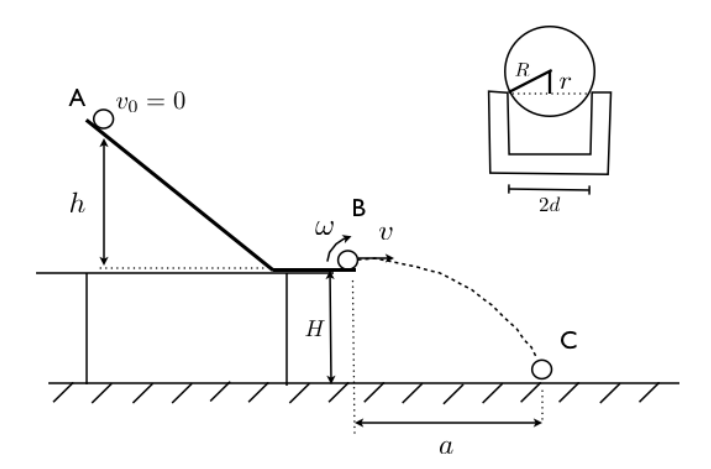

Figura 7.1: Esquema experimental.

#### **Modelo Teórico**

Vamos dividir o problema em duas partes: i) Movimento da esfera pela canaleta e ii) Movimento balístico. Para a primeira parte, vamos considerar dois modelos teóricos possíveis: **Modelo A:** Deslizamento sem Rolamento e **Modelo B:** Rolamento sem Deslizamento.

- 1. Para cada modelo, mostre usando conservação da energia, que a velocidade  $(v)$  da esfera antes de abandonar a canaleta é dada por:
	- **Modelo A:**

$$
v^2 = 2gh \tag{7.1}
$$

• **Modelo B:**

$$
v^2 = \frac{2gh}{1 + \frac{I_{CM}}{mr^2}}
$$
\n(7.2)

onde h é a altura da qual a esfera é lançada sobre o plano inclinado (Figura [7.1\)](#page-24-1),  $q$  é a aceleração da gravidade,  $R$  o raio da esfera e  $r$  é dado pela equação  $r^2 = R^2 - d^2$  (ver Figura [7.1\)](#page-24-1).

- 2. A partir da expressão para  $v$  obtida no item anterior e utilizando as equações de movimento balístico mostre que o alcance  $(A)$  é dado por:
	- **Modelo A:**

• **Modelo B:**

$$
A^2 = 4Hh,\t(7.3)
$$

$$
A^2 = \frac{4H}{1 + \frac{I_{CM}}{mr^2}} h,
$$
\n(7.4)

onde  $H$  é a altura do fundo da esfera no fim da canaleta em relação ao chão.

**Observação:** Suponha que a esfera é ideal e por tanto o momento de inércia do centro de massa da mesma é dado por:

$$
I_{CM} = \frac{2}{5} mR^2 \tag{7.5}
$$

onde  $m$  é a massa da esfera.

#### **Processo Experimental**

- 1. Escolha uma esfera e meça as características físicas dela e as da canaleta (com a ajuda do paquímetro, Apêndice [C\)](#page-64-0) que são relevantes para o experimento.
- 2. Solte a esfera de uma altura  $(h)$  determinada e meça seu alcance  $(A)$ . Repita o procedimento para pelo menos 5 alturas diferentes.

**Importante:** Antes de realizar o experimento pense em cada medida que deve ser realizada. Faça esquemas para ilustrar as medidas diretas realizadas. Discuta com seu grupo e com o seu professor:

- Como vai determinar o alcance da esfera no chão?
- Como vai determinar no chão a projeção do ponto final de canaleta (ponto B na Figura [7.1\)](#page-24-1)? Ajuda: utilize um fio de prumo.
- Quantos lançamentos deverão ser feitos da mesma altura  $h$  para a determinação do alcance a da sua incerteza?
- 3. Para esferas de diferentes tamanhos, estude qualitativamente como o alcance depende do raio da esfera.

#### **An´alise de dados**

1. Realize uma tabela com as medições realizadas (altura e alcance).

- 2. Faça um gráfico para os dados experimentais do alcance em função da altura.
- 3. Adicione ao grafico dos dados, os valores de alcance esperados segundo os dois mo- ´ delos teóricos. Para isto, calcule para diferentes alturas (não precisam ser necessariamente as mesmas que as medidas) o valor de alcance esperado. Interprete seus resultados.
- 4. Discuta sobre a dependência do alcance com o raio da esfera e com a altura  $h$ .

# **Opcional**

- 1. Considerando que a esfera realiza rolamento sem deslizamento, a partir da equação de alcance linearizada determine o momento de inércia do centro de massa da esfera.
- <span id="page-26-0"></span>2. Compare o valor de momento de inércia obtido com o valor esperado considerando uma esfera ideal com distribuição de massa homogênea.

# PARTE II

# CONCEITOS BÁSICOS PARA ANÁLISE DE DADOS

# *1* **Medidas e incertezas**

<span id="page-30-0"></span>Uma das maneiras para conhecer e descrever a natureza que nos rodeia é mediante a realização de observações experimentais, que chamamos de medidas. O primeiro problema com o qual nos encontramos é como os resultados achados podem ser comunicados de maneira clara, de forma que sejam compreensíveis e reprodutíveis por outros experimentadores. Para estabelecer o valor de uma grandeza (mensurando) temos que utilizar instrumentos e um método de medida, como também é necessário definir as unidades da medida. Por exemplo se desejamos medir a largura de uma mesa, o instrumento de medição será uma régua, e utilizando o sistema de unidades internacional (SI), a unidade que utilizaremos será o metro (m). A régua, portanto, estará calibrada nessa unidade ou em submúltiplos, como, por exemplo, centímetros e milímetros. O método de medição consistirá em determinar quantas vezes a unidade e frações estão contidos no valor do mensurando.

Toda medição é afetada por uma incerteza que provem das limitações impostas pela precisão e exatidão dos instrumentos utilizados, a interação do método de medição com o mesurando, a definição do objeto a medir, e a influência do(s) observador(es) que realiza(m) a medição.

O que se procura em cada medição é conhecer o valor medido  $(x)$  e a sua incerteza  $(\delta_x)$  na determinação do resultado, ou seja, determinar os limites probabilísticos destas incertezas. Procura-se estabelecer um intervalo:

$$
x - \delta_x < x < x + \delta_x \tag{1.1}
$$

como se mostra na Figura [1.1,](#page-31-0) a partir do qual podemos dizer com certa probabilidade onde se encontra o valor da grandeza medida.

Não existem regras para determinar o tamanho do intervalo, porque dependerá de muitos fatores do processo de medição. O tipo de medição, a figura da escala, a acuidade visual de quem esteja fazendo a medida, as condições de iluminação, etc, formarão parte na determinação da largura do intervalo de medição. A incerteza associada a uma medida deve ser determinada a cada vez que se faça a medição. Por exemplo, é comum pensar que quando fazemos uma medida com uma régua com escala graduada, a "incerteza de leitura

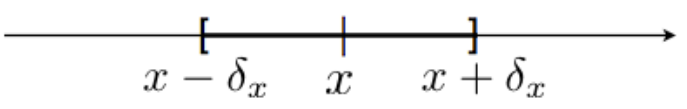

<span id="page-31-0"></span>Figura 1.1: Intervalo de probabilidade para a grandeza medida, onde  $x$  é o valor mais representativo da nossa medição e  $\delta_x$  é a incerteza absoluta ou erro absoluto.

(incerteza instrumental)" é automaticamente a metade da menor divisão. Um instrumento con divisões muito finas usado para medir um objeto com bordas mal definidas pode dar um intervalo de medição maior que várias das divisões mais pequenas. Contrariamente, um objeto bem definido com boas condições visuais pode permitir a identificação de um intervalo de medição muito menor que a menor divisão da escala. Cada situação deve ser avaliada e forma individual.

Uma forma usual de expressar o resultado de uma medição é:

$$
x \pm \delta_x \tag{1.2}
$$

e indicando a *unidade de medição*. Além disso é possível definir a *incerteza relativa* como:

$$
\epsilon_x = \frac{\delta_x}{x} \tag{1.3}
$$

que expressa o quão significativa é a incerteza em relação a valor medido. Também podese calcular a *incerteza relativa percentual* como:

$$
\epsilon_{\%} = \epsilon_x \cdot 100\% = \frac{\delta_x}{x} \cdot 100\%
$$
\n(1.4)

#### **Incertezas**

Os distintos tipos de incertezas podem ser classificados em:

- **Incertezas do instrumento:** Os instrumentos de medição têm uma incerteza finita que está associada à variação mínima da magnitude que ele mesmo pode detectar. Por exemplo, se temos uma régua graduada em milímetros, não será possível detectar variações menores que uma fração de milímetro e portanto, vamos dizer que a incerteza da régua será de 1 mm.
- Incertezas estatísticas ou aleatórias: São as devidas a flutuações aleatórias na determinação do valor do mensurando entre uma medida e outra. Estas flutuações ocorrem com igual probabilidade tanto para mais quanto para menos. Portanto, medindo várias vezes e calculando a média, é possível reduzir a incerteza significativamente. Estas incertezas são tratadas pela teoria estatística de erros de medição.
- Incertezas sistemáticas: Acontecem pelas imperfeições dos instrumentos e métodos de medição e sempre se produzem no mesmo sentido (não podem ser eliminados

com várias medições). Alguns exemplos podem ser um relógio que atrasa ou adianta, uma régua que se dilata, o erro devido à paralaxe, etc...

A interação do método de medição com o mensurando também pode introduzir erros. Consideremos como exemplo a medição de temperatura para a qual utilizamos um termômetro. Parte do calor do objeto que queremos medir flui ao termômetro (ou vice-versa), de maneira que o resultado da medição do valor da temperatura difere do original devido à presença do termômetro (interação que devemos realizar). Fica claro que esta interação pode ser desprez´ıvel, se, por exemplo, estamos medindo a temperatura de um litro de água, mas a quantidade de calor transferida ao termômetro pode ser significativa se a quantidade de volume é uma fração pequena de, por exemplo, um mililitro e utilizamos um termômetro convencional.

### Precisão e acurácia

A precisão de um instrumento ou um método de medida está relacionada à sensibilidade ou menor variac¸ao de uma grandeza que pode ser detectada com certo instrumento ou ˜ método. Dizemos que um paquímetro (mínima divisão de 0,01 mm) é mais preciso que uma régua (mínima divisão 1 mm) ou que um cronômetro (mínima divisão 10 ms) é mais preciso que um relógio (mínima divisão 1 s), etc.

Além da precisão, é importante realizar uma medição com acurácia. Esta está geralmente relacionada com a qualidade da calibração do instrumento utilizado ou o método de medição aplicado. Imaginemos que utilizamos um cronômetro para medir os tempos com uma precisão de 10 ms, mas sabemos que atrasa 1 minuto cada uma hora. Por outro lado, utilizamos um relógio com uma precisão de 1 s que marca a hora certa a todo instante. Neste caso vamos dizer que o cronômetro é o mais preciso, mas o relógio é o mais acurado.

Portanto, procuraremos sempre realizar uma medição utilizando um método que seja preciso e acurado ao mesmo tempo.

### Critério para comparação de duas medidas da mesma gran**deza**

Muitas vezes compararemos diferentes resultados experimentais para a medida de uma mesma grandeza. Estes resultados podem vir por exemplo das diferentes técnicas utilizadas para determinar uma grandeza, ou podem vir de valores conhecidos tabulados na literatura. Vamos supor que temos dois resultados para uma mesma grandeza sendo o primeiro  $x_1\pm \delta_{x_1}$  e o segundo  $x_2\pm \delta_{x_2}.$  Neste caso, a diferença entre os valores será significativa quando  $|x_1 - x_2| > 3\xi$ , onde  $\xi$  será a incerteza da diferença.

#### **Medidas Diretas e Indiretas**

*2*

<span id="page-34-0"></span>Para estabelecer o valor de uma grandeza temos que utilizar um instrumento de medição e um método de medição. Além disso, será necessário definir as unidades em que essa magnitude é medida. Por exemplo, se queremos medir a largura de uma mesa, utilizaremos uma régua e, dependendo do sistema de medição escolhido, expressaremos o valor medido em unidades de comprimento como, por exemplo, o metro (m) para o sistema de unidades internacional (SI) ou centímetros (cm) no caso do CGS. O método de medição consistirá em determinar quantas vezes a régua e frações dela entram no comprimento que se deseja medir. Quando uma medição é realizada lendo o resultado diretamente em um instrumento (construído para isso), dizemos que a **medida é direta**. Há grandezas que não se medem diretamente, mas que são obtidas a partir de outras grandezas medidas de forma direta. Por exemplo, para conhecer a área de um retângulo medem-se os comprimentos de seus lados ou para determinar o volume de uma esfera deve-se medir o diâmetro. Neste caso a **medida é indireta**.

#### **Medidas diretas**

Consideremos uma magnitude da qual se fazem  $N$  medições diretas, que chamaremos:  $x_1, x_2, x_3, \ldots, x_N$ . Estes valores serão geralmente distintos entre si, mas alguns valores podem se repetir.

Evidentemente não será satisfatório fornecer como resultado da medição uma tabela de  $N$  valores. É necessário caracterizar a série de medições mediante uns poucos parâmetros que tenham um significado preciso relacionado com a magnitude medida e/ou o processo de medição utilizado. Os parâmetros importantes são:

1. **Valor médio** é a média aritmética dos valores medidos

<span id="page-34-1"></span>
$$
\bar{x} = \frac{1}{N} \sum_{i=1}^{N} x_i,
$$
\n(2.1)

e é o valor atribuído à magnitude medida. É bastante intuitivo considerar a média

aritmética como valor representativo da grandeza medida. A média aritmética se caracteriza por apresentar as medições distribuídas ao redor do valor médio, de modo que a soma dos desvios

$$
\delta_i = x_i - \bar{x},\tag{2.2}
$$

e igual a zero. Ou seja, ´

 $S =$  $\cal N$  $i=1$  $\delta_i = 0.$  (2.3)

Isto pode ser facilmente demonstrado, escrevendo:

$$
S = \sum_{i=1}^{N} \delta_i = \sum_{i=1}^{N} (x_i - \bar{x}),
$$
\n(2.4)

e distribuindo o somatório, de modo que:

$$
S = \sum_{i=1}^{N} x_i - \sum_{i=1}^{N} \bar{x} = \sum_{i=1}^{N} x_i - N\bar{x}.
$$
 (2.5)

Utilizando a expressão do valor médio (equação [2.1\)](#page-34-1):

$$
\sum_{i=1}^{N} x_i = N\bar{x},\tag{2.6}
$$

obtemos  $S = 0$  como queríamos mostrar.

Por esta razão, a soma dos desvios não é um parâmetro que possa ser utilizado para caracterizar a distribuição das medições ao redor do valor médio e é necessário utilizar outro parâmetro.

2. Dispersão das medições ou desvio padrão define-se como:

$$
\sigma = \sqrt{\frac{\sum_{i=1}^{N} (x_i - \bar{x})^2}{N - 1}}.
$$
\n(2.7)

O desvio padrão é um parâmetro que caracteriza o processo de medida. Quando as medições são poucas,  $\sigma$  pode flutuar, mas para muitas medidas ( $N$  grande) estabilizase e não depende do número de medições.

3. O **erro ou incerteza do valor médio** é dado por:

$$
\xi = \frac{\sigma}{\sqrt{N}}.\tag{2.8}
$$

<span id="page-35-0"></span>O erro do valor médio é a dispersão esperada para as médias de várias séries de medições realizadas nas mesmas condições. O erro do valor médio depende do número de medições como se pode ver na sua expressão, sendo que ela diminui com o aumento do número de medições.
#### **2.1 Medidas Indiretas**

Como já foi definido anteriormente, há grandezas que não podem ser determinadas diretamente, mas que se obtêm a partir de outras grandezas que, estas sim, são medidas de forma direta. Portanto, as grandezas que se medem diretamente devem ser propagadas para contribuir à incerteza da grandeza que se calcula utilizando uma determinada expressão.

Sejam  $x_1, x_2, ..., x_N$  grandezas independentes medidas de forma direta, e seja a grandeza que se quer determinar  $F = F(x_1, x_2, ..., x_N)$  uma função das grandezas  $x_1, x_2, ..., x_N$ , cujas incertezas estão dadas por  $\xi_{x_1}, \xi_{x_2}, ..., \xi_{x_N}.$  Pode-se mostrar que a incerteza de  $F$  é dada por: ˆ  $\sqrt{2}$ ˆ  $\sqrt{2}$ ˆ  $\sqrt{2}$ 

$$
\xi_F^2 = \left(\frac{\partial F}{\partial x_1}\right)^2 \cdot \xi_{x_1}^2 + \left(\frac{\partial F}{\partial x_2}\right)^2 \cdot \xi_{x_2}^2 + \dots + \left(\frac{\partial F}{\partial x_N}\right)^2 \cdot \xi_{x_N}^2,
$$
\n(2.9)

ou

$$
\xi_F^2 = \sum_{i=1}^N \left(\frac{\partial F}{\partial x_i}\right)^2 \cdot \xi_{x_i}^2.
$$
 (2.10)

Esta equação é a fórmula de propagação da incerteza para uma grandeza determinada indiretamente.

# *3* **Histogramas e Graficos ´**

#### <span id="page-38-1"></span>**3.1 Como fazer um histograma**

Quando fazemos uma análise estatística de um conjunto de  $N$  medidas de uma determinada grandeza, podemos realizar um gráfico no qual se representa para cada valor (ou intervalo de valores) o número de vezes em que este aparece. Este tipo de gráfico recebe o nome de **Histograma**. Um exemplo e mostrado na Figura [3.1.](#page-38-0) Como o conjunto ´ de valores obtidos é discreto, resulta um esquema de barras. A largura destas barras é a menor diferença entre os valores medidos ou o tamanho do intervalo escolhido no caso em que seja conveniente agrupar vários valores num intervalo (isto deve ser determinado em função da série de medições realizadas). O número de barras depende do conjunto de dados e do número total de medições.

<span id="page-38-0"></span>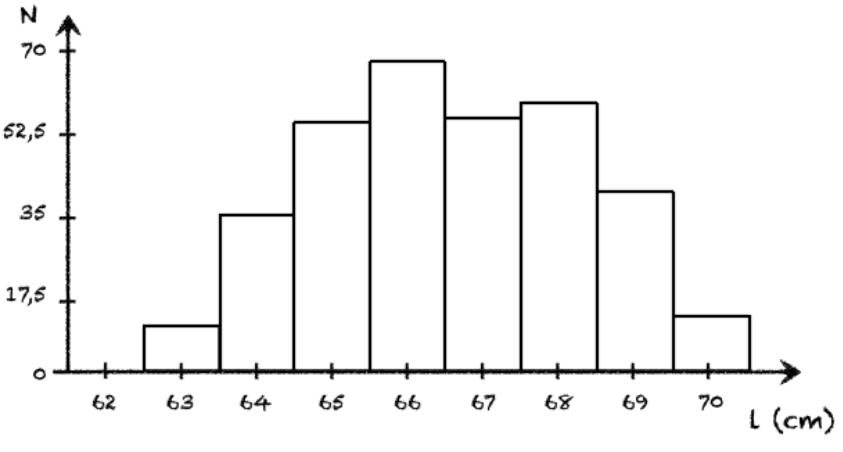

Figura 3.1: Exemplo de um histograma.

Para que fique mais claro, vamos considerar o seguinte exemplo. Medimos a altura de uma garrafa de água 40 vezes obtendo os seguintes valores, em centímetros:

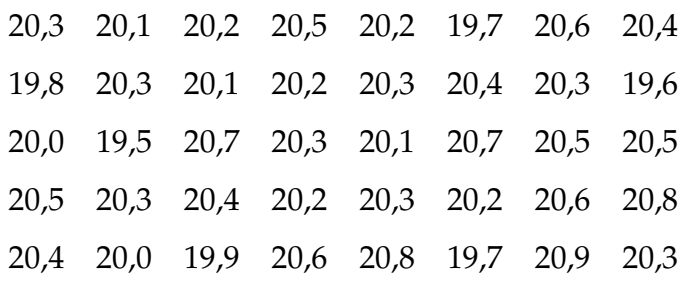

Como podemos ver, há valores que se repetem e a frequência de repetição é diferente para cada valor. Esta informação pode ser apresentada em forma gráfica, mediante a construção de um histograma. Para isto devemos escolher valores ou intervalos de valores e determinar quantas vezes o valor se repete no conjunto de dados.

Para nosso exemplo, vamos escolher intervalos de 0,2 cm começando pelo menor valor medido de 19,5 cm. Desta forma o primeiro intervalo sera de 19,5 a 19,7 cm, o segundo de ´ 19,7 cm a 19,9 cm e assim sucessivamente. Cada intervalo será representado no gráfico pelo seu valor central, ou seja, para o primeiro sera 19,6 cm, para o segundo 19,8 cm, etc. Como ´ os intervalos são contínuos devemos escolher como serão os limites dos intervalos, aberto e fechado, pois, por exemplo, o valor 19,7 cm vai contar para o primeiro ou o segundo intervalo. No nosso exemplo, o valor inferior vai ser o fechado e o valor superior o aberto (ou seja, 19,7 cm vai contar para o segundo intervalo e nao para o primeiro). Desta forma, ˜ podemos construir a seguinte tabela de frequências:

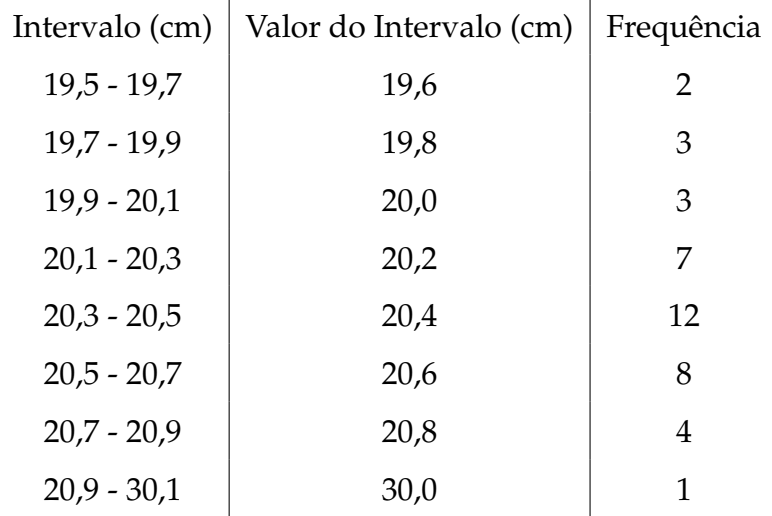

Uma vez construída a tabela, podemos fazer o gráfico no qual vamos colocar no eixo-x os valores centrais dos intervalos escolhidos e no eixo-y o número de repetições (Frequência). Para isto deve ser escolhida uma escala adequada em cada eixo, de forma que a distancia ˆ entre todos os valores centrais dos intervalos seja constante. Para o caso do eixo-y, a escala deve ser escolhida de forma tal que o valor mais repetido fique na parte superior do eixo, de forma que possa ser apreciada a estrutura do histograma. Uma vez escolhida a escala, uma barra será desenhada para cada intervalo com o tamanho da frequência determinada na tabela anterior, como mostramos na Figura [3.2.](#page-40-0)

<span id="page-40-0"></span>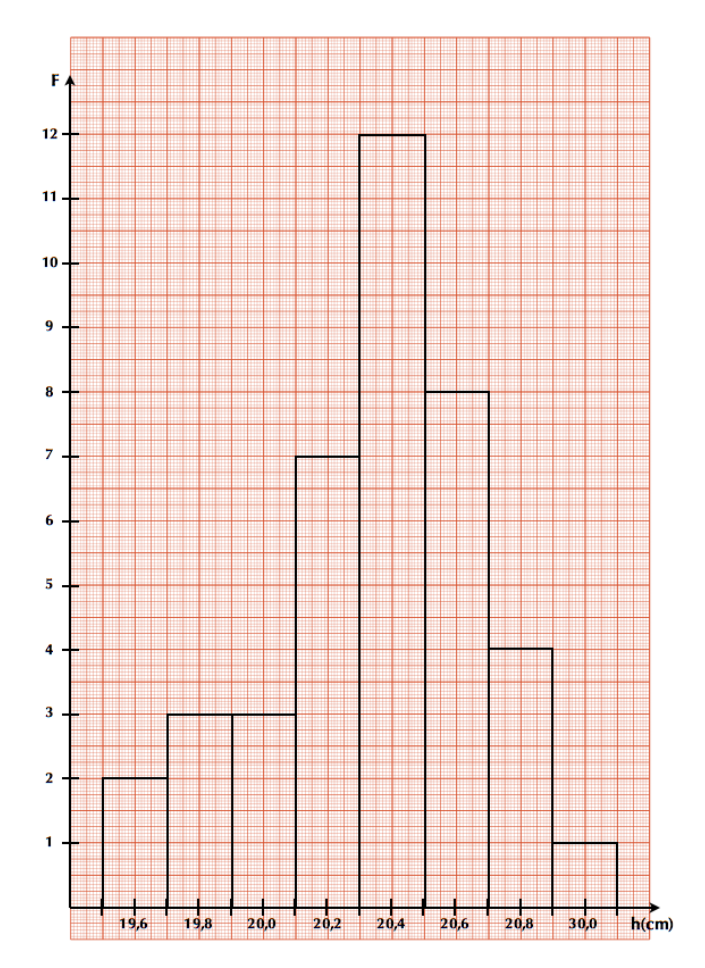

Figura 3.2: Histograma da medida da altura (h) da garrafa de água.

#### **3.2 Como realizar um gráfico**

Uma forma muito útil de apresentar os resultados experimentais é a partir de representações gráficas dos mesmos, pois neles a informação é sintetizada, facilitando sua análise e interpretação. Geralmente, um gráfico é mais útil que uma tabela de valores, por exemplo, quando estamos realizando medições de uma variável Y em função de outra X que varia independentemente e queremos ver a relação funcional entre elas (por exemplo, a posição de um móvel em função do tempo), ou para estudar se duas variáveis possuem alguma correlação ou não.

Em Física Experimental I, todos os gráficos que realizaremos serão em duas dimensões além dos histogramas que já foram discutidos na sessão [3.1.](#page-38-1) O primeiro passo é escolher quais serão as variáveis e, logo, qual é a variável independente que será representada no eixo horizontal e qual a dependente no eixo vertical. Por exemplo, se queremos graficar a posição de um corpo em movimento em função do tempo vamos identificar duas variáveis: posição  $(x)$  e tempo (t), sendo o tempo a variável independente. Ou seja, o tempo será graficado no eixo-x e a posição no eixo-y.

Uma vez escolhidas as variáveis, devemos determinar a escala para cada eixo. Para isto temos que considerar os valores medidos de cada variavel, de forma a poder escolher uma ´ escala que facilite a leitura dos pontos experimentais, ou qualquer outro ponto representado no gráfico. A determinação da escala em cada eixo é independente.

Consideramos os seguintes valores medidos para o exemplo da posição do corpo em função do tempo:

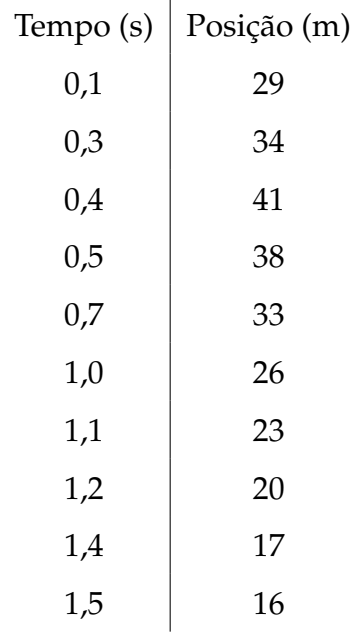

Vamos realizar o gráfico em papel milimetrado, usando a folha "na vertical", de forma que o eixo-x fique na menor dimensão da mesma e o eixo-y na maior. Para o eixo-x, onde vamos graficar o tempo, a escolha parece simples, começamos em  $0$  (zero) e consideramos uma escala de 1 cm para cada 0,1 s pois o tamanho nesta dimensão é de 18 cm e nós precisamos marcar de 0 a 1,5 s. Para o eixo-y, onde vamos graficar a posição, dispomos de 28 cm de folha. Neste caso, podemos considerar duas possibilidades: A) começamos a escala a partir do 0 (zero) ou B) começamos ela perto do menor valor medido, neste caso 16 m. Em ambos casos a escala deve ir até o máximo valor medido ou algum valor superior imediato. Se consideramos o caso A) uma escala possível seria 1 cm para cada 2 m (Figura [3.3-](#page-42-0)Esquerda). Como podemos ver, não é necessário começar desde zero, podemos começar por exemplo desde 15 m (caso B) e escolher uma escala de 1 cm para cada 1 m (Figura [3.3-](#page-42-0)Direita). Desta forma podemos observar melhor a estrutura propria ´ do grafico. Uma vez definida a escala e marcada ela nos eixos correspondentes e colocado ´ corretamente a grandeza que estamos graficando com a sua respectiva unidade, só basta desenhar os pontos de acordo com a tabela de dados como pode se ver na Figura [3.3.](#page-42-0)

Como podemos ver, não existe uma única forma de representar os nossos dados. No exemplo anterior, ambos casos são corretos. O importante é que se deve adotar uma "escala limpa e fácil de ser lida" de modo a que não seja necessário fazer cálculos para achar a localização dos pontos no gráfico. Se você precisar fazer muitos cálculos, algo está **inadequado.**

<span id="page-42-0"></span>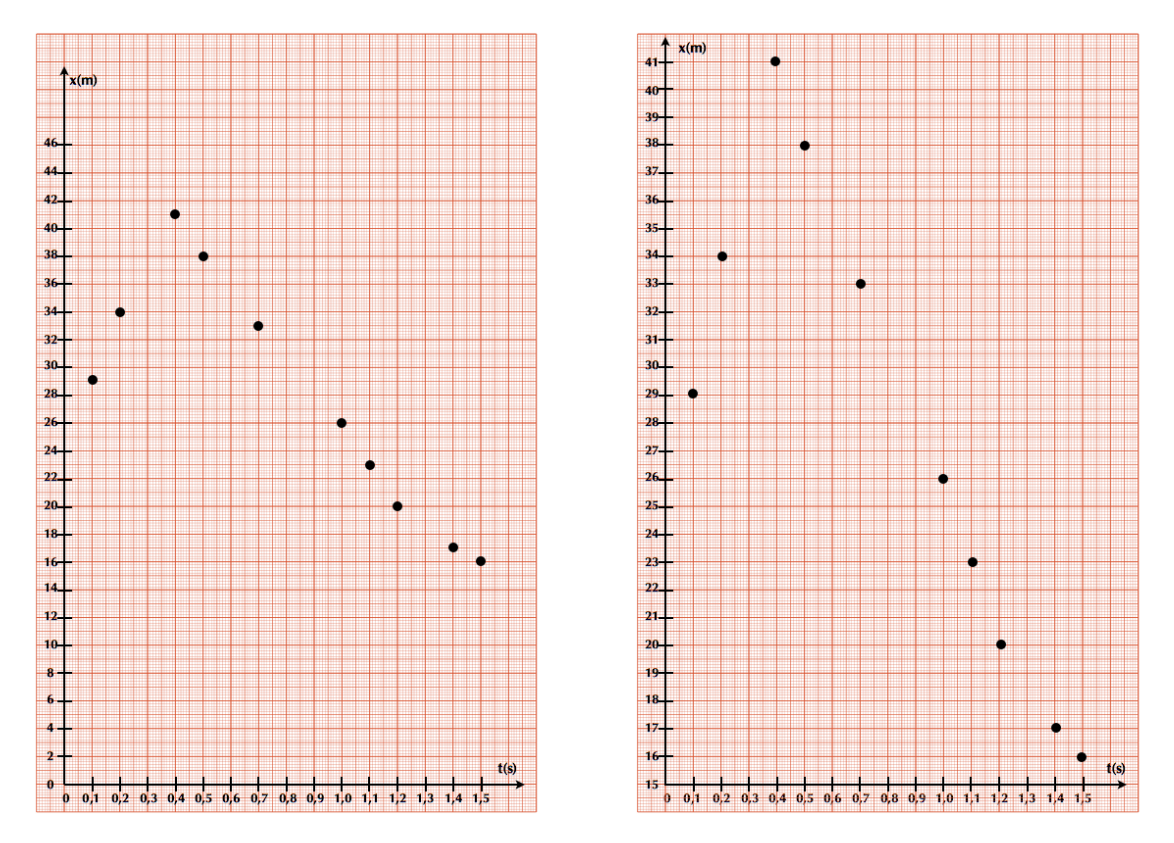

Figura 3.3: Esquerda: Gráfico da posição (x) em função do tempo (s) para o caso A. Direita: Gráfico da posição (x) em função do tempo (s) para o caso B.

#### Ajuste de uma função linear por Mínimos Quadrados

Se medimos duas variáveis,  $X \in Y$ , cuja relação sabemos que é linear, podemos encontrar uma relação analítica que melhor ajuste nossos dados. A forma de realizá-la é mediante o procedimento de Mínimos Quadrados, que no caso particular de uma função linear chama-se de regressão ou ajuste linear. Em Física Experimental I, só trabalharemos com este tipo de ajuste, seja porque as relações das grandezas medidas tem uma relação linear ou porque seremos capazes de linearizar relações entre grandezas.

Vamos então nos focalizar só no caso da regressão linear, deixando o caso mais genérico de mínimos quadrados para ser estudado mais para a frente. Na Figura [4.1,](#page-44-0) mostramos o caso linear. A dispersão dos valores está associada às flutuações dos valores de cada variável. Supomos uma tendência linear entre as variáveis  $X \in Y$ , e nos perguntamos qual é a melhor reta:

$$
y(x) = ax + b \tag{4.1}
$$

*4*

<span id="page-44-0"></span>que ajusta estes dados. A quantidade  $y_i - y(x_i)$  representa o desvio de cada medida  $y_i$  em relação ao valor previsto pelo modelo  $y(x)$ .

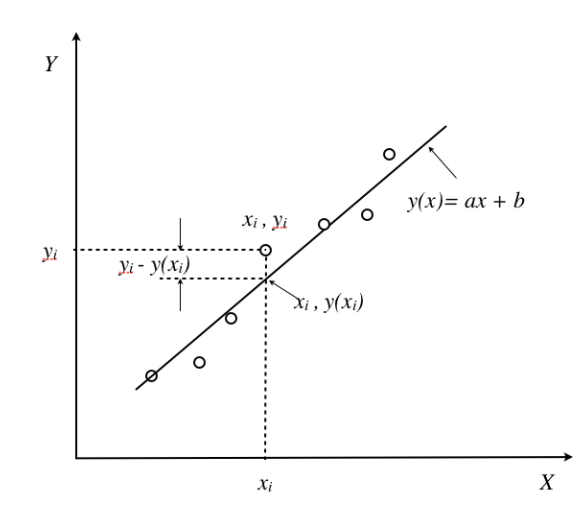

Figura 4.1: Gráfico de dados associado a um modelo linear.

Vamos definir uma função  $\chi^2$  (chi-quadrado), dada por:

$$
\chi^2 = \sum_{i=1}^{N} (y_i - (ax_i + b))^2
$$
\n(4.2)

onde  $N$  é o número de pontos que serão utilizados para a realização do ajuste linear. Desta forma, a função  $\chi^2$  é uma medida do desvio total dos valores medidos  $y_i$  em relação aos valores previstos pelo modelo linear  $ax + b$ . Os melhores valores para o coeficiente angular  $a$  e o coeficiente linear  $b$  são os que minimizam este desvio total, ou seja o valor de  $\chi^2.$ Portanto, os melhores valores de  $a$  e  $b$  serão os que satisfazem:

$$
\frac{\partial \chi^2}{\partial a} = 0 \quad \text{e} \quad \frac{\partial \chi^2}{\partial b} = 0 \tag{4.3}
$$

Resolvendo as duas equações obtemos (mostrar):

$$
a = \frac{N \sum_{i} x_i y_i - \sum_{i} x_i \sum_{i} y_i}{N \sum_{i} x_i^2 - (\sum_{i} x_i)^2}
$$
(4.4)

$$
b = \frac{N \sum_{i} x_i^2 \sum_{i} y_i - \sum_{i} x_i \sum_{i} x_i y_i}{N \sum_{i} x_i^2 - (\sum_{i} x_i)^2}
$$
(4.5)

Estes dois resultados se aplicam ao caso em que todos os dados da variavel dependente ´  $(y)$  têm a mesma incerteza absoluta e a incerteza da variável independente  $(x)$  considera-se desprezível. As incertezas dos parâmetros  $a e b s$ ão dadas por:

$$
\sigma_a = \sqrt{\frac{\chi_N^2}{N V[x]}} \quad \text{e} \quad \sigma_a = \sqrt{\frac{\chi_N^2 \sum_i x_i^2}{N V[x]}} \tag{4.6}
$$

onde  $V[x]$  é a variância de  $x$  e  $\chi^2_N$  é conhecido como o chi-quadrado por grau de liberdade (ou chi-quadrado reduzido), que no caso linear esta dado por: ´

$$
\chi_N^2 = \frac{1}{N-2}\chi^2 = \frac{1}{N-2}\sum_{i=1}^N (y_i - (ax_i + b))^2
$$
\n(4.7)

A qualidade do ajuste linear pode ser determinada pelo *coeficiente de correlação* dado por:

$$
\rho = \frac{\frac{1}{N} \sum_{i} x_i y_i - \frac{1}{N^2} \sum_{i} x_i \sum_{i} y_i}{\sqrt{V[x] V[y]}}
$$
(4.8)

onde:

$$
V[x] = \frac{1}{N} \sum_{i=1}^{N} x_i^2 - \left(\frac{1}{N} \sum_{i=1}^{N} x_i\right)^2 \quad \text{e} \quad V[y] = \frac{1}{N} \sum_{i=1}^{N} y_i^2 - \left(\frac{1}{N} \sum_{i=1}^{N} y_i\right)^2 \tag{4.9}
$$

#### **Determinação da velocidade instantânea**

*5*

No movimento uniformemente acelerado a velocidade da partícula em um instante  $t$  pode ser calculada a partir da velocidade média calculada entre os instantes  $t + \Delta t$  e  $t - \Delta t$  com  $\Delta t$  constante. Isto é:

$$
\langle v(t) \rangle = \frac{x(t + \Delta t) - x(t - \Delta t)}{2\Delta t} \tag{5.1}
$$

Assim, para um conjunto de medições de posição em função do tempo, podemos calcular a velocidade em cada ponto  $(i)$  a partir das medições de tempo e posição do ponto anterior  $(t_{i+1}$  e  $x_{i+1})$  e posterior  $(t_{i-1}$  e  $x_{i-1})$ , utilizando a fórmula:

$$
v_i = \frac{x_{i+1} - x_{i-1}}{t_{i+1} - t_{i-1}}
$$
\n(5.2)

Para cada valor de velocidade também podemos calcular a incerteza associada mediante a fórmula de propagação de incertezas. Desprezando a incerteza na determinação do tempo, obtemos:

$$
\delta_{v_i}^2 = \frac{\delta_{x_{i+1}}^2 + \delta_{x_{i-1}}^2}{(t_{i+1} - t_{i-1})^2}
$$
\n(5.3)

onde  $\delta^2_{x_{i+1}}$  e  $\delta^2_{x_{i-1}}$  são as incertezas na determinação da posição  $x_{i+1}$  e  $x_{i-1}$  respectivamente.

#### Distribuição Gaussiana

#### Valor médio, Desvio Padrão e Densidade de Probabilidade

Sejam N medições aleatórias independentes de uma grandeza qualquer,  $x_1, x_2, x_3, ..., x_N$ . Como alguns dos valores  $x_i$  medidos podem ser repetidos, podemos dizer que para esta grandeza temos M eventos possíveis de medida tal que  $M \le N$  e eles são:  $y_1, y_2, ..., y_M$ . Então, podemos definir a frequência de ocorrência do evento  $y_i$  como  $N(y_i)$  de forma tal que:

$$
\sum_{i=1}^{M} N(y_i) = N.
$$
\n(6.1)

Desta forma, podemos definir a frequência relativa como a fração de eventos  $y_i$  em relação ao número total de eventos  $N$ , dada por:

<span id="page-48-0"></span>
$$
F(y_i) = \frac{N(y_i)}{N},\tag{6.2}
$$

de forma que (mostrar):

$$
\sum_{i=1}^{M} F(y_i) = 1.
$$
\n(6.3)

Se o processo é repetido indefinidamente, ou seja,  $N \rightarrow \infty$ , a frequência relativa é interpretada como a **probabilidade de ocorrência** do evento  $y_i$ :

$$
P(y_i) = \lim_{N \to \infty} F(y_i) = \lim_{N \to \infty} \frac{N(y_i)}{N},\tag{6.4}
$$

e como sabemos que  $0 \le N(y_i) \le N$ , então  $0 \le P(y_i) \le 1$ .

No Capítulo 2 da parte Conceitos Básicos definimos os conceitos de valor médio e desvio padrão. Agora podemos re-escrever estas definições em função da frequência relativa, obtendo:

#### 1. **Valor m´edio**

$$
\bar{x} = \sum_{i=1}^{M} F(x_i) x_i,
$$
\n(6.5)

2. **Variância**  $V[x] = \sigma^2$ 

$$
\sigma^2 = \sum_{i=1}^{M} (x_i - \bar{x})^2 F(x_i)
$$
\n(6.6)

Quando realizamos observações experimentais utilizamos instrumentos que determinam os valores de grandezas que são continuamente distribuídas. Os resultados são truncados até o limite da precisão de medida do instrumento utilizado. Por exemplo, um cronômetro usual mede intervalos de tempo com precisão de um centésimo de segundo. Isto significa que intervalos de tempo menores que este valor não podem ser medidos com este instrumento. Assim, os resultados obtidos serão representados por um número finito de valores, mesmo que a variável observada seja contínua. Algumas vezes, o número de valores possíveis medidos, mesmo que finito, pode ser muito grande, e para estes casos é conveniente agrupa-los em intervalos. Desta forma o conjunto de medidas diferentes fica reduzido sem que a informação da amostra original seja perdida.

Consideremos novamente  $N$  medições aleatórias independentes de uma grandeza qualquer,  $x_1, x_2, x_3, ..., x_N$ . Para estes casos, definimos como o mesmo evento todo resultado da realização do processo aleatório y que caia num intervalo de valores  $\Delta y$ , de forma que o evento agora será caracterizado por  $\{y_i, \Delta y\}$ :

$$
y_i - \frac{\Delta y}{2} \leq x_j < y_i + \frac{\Delta y}{2}.\tag{6.7}
$$

A probabilidade de ocorrência do evento  $\{y_i, \Delta y\}$  é definida por:

$$
P(y_i) = \Delta P_i \tag{6.8}
$$

onde  $\Delta P_i$  é a probabilidade de encontrarmos como resultado da realização do processo aleatório, valores no intervalo  $\{y_i - \frac{\Delta y_i}{2}\}$  $\frac{\Delta y}{2}, y_i + \frac{\Delta y}{2}$  $\frac{\Delta y}{2}$ }. Para intervalos  $\Delta y$  pequenos, podemos escrever a seguinte relação:

$$
P(y_i) = \Delta P_i = p(y_i)\Delta y \tag{6.9}
$$

onde  $p(y_i)$  é denominada de densidade de probabilidade do evento aleatório  $y_i$ . E se  $\Delta y \longrightarrow 0$ , então  $\Delta P_i$  e  $\Delta y$  são infinitesimais podendo escrever a densidade de probabilidade como:

$$
p(y) = \frac{dP}{dy} \tag{6.10}
$$

sendo que:

$$
\int_{-\infty}^{+\infty} p(y) \, \mathrm{d}y = 1 \tag{6.11}
$$

Em  $N$  repetições de um processo aleatório real, a aproximação experimental para a probabilidade de realização de um evento é a frequência relativa  $F(y_i)$ , definida na equação [6.2.](#page-48-0)

Assim, a densidade de probabilidade experimental  $p_{exp}(y_i)$  de ocorrência do evento  $\{y_i, \Delta y\}$ e dada por: ´

$$
p_{exp}(y_i) = \frac{F(y_i)}{\Delta y}.
$$
\n(6.12)

Para o caso contínuo e utilizando o conceito de densidade de probabilidade, o valor médio  $(\mu)$  e a variância ( $\sigma^2$ ) podem ser escritos da seguinte forma:

1. **Valor m´edio**

$$
\mu = \int_{-\infty}^{+\infty} y \, p(y) \, \mathrm{d}y. \tag{6.13}
$$

2. **Variância**  $V[y] = \sigma^2$ 

$$
\sigma^2 = \int_{-\infty}^{+\infty} (y - \mu)^2 \, p(y) \, dy.
$$
 (6.14)

#### **Fun¸c˜ao de Laplace-Gauss**

Em muitas situac¸oes experimentais utilizamos ˜ **distribui¸c ˜oes Gaussianas** para interpretar nossos resultados físicos, em parte porque os fundamentos teóricos das medições realizadas se correspondem com distribuições Gaussianas ou porque a experiência tem nos mostrado que a estatística de Gauss nos proporciona uma descrição razoavelmente acurada dos vários eventos reais. Na distribuição Gaussiana, a densidade de probabilidade é dada por:

$$
p(x) = G(x) = \frac{1}{\sqrt{2\pi\sigma^2}} e^{-\frac{1}{2} \left(\frac{x-\mu}{\sigma}\right)^2}
$$
\n(6.15)

<span id="page-50-0"></span>onde  $\mu$  é o valor médio e  $\sigma$  o desvio padrão da distribuição, dados pelas equações discutidas anteriormente.

Na Figura [6.1](#page-51-0) apresentamos a função Gaussiana de densidade de probabilidade para a variável continua  $x$ . Esta função é também chamada de função de Laplace-Gauss ou função Normal. O gráfico da função Gaussiana é uma curva simétrica em forma de "sino"com uma altura máxima dada por  $G_{max} = 1/\sqrt{2\pi\sigma^2}.$  Pode ser mostrado a partir da equação [6.15](#page-50-0) que  $\sigma$  é a meia largura da curva na altura correspondente a  $\sim 0, 61G_{max}$  e que a área sob a curva entre  $\mu-\sigma$  e  $\mu+\sigma$  (região pintada na Figura [6.1\)](#page-51-0) corresponde a 68% da área total. Isto quer dizer que a probabilidade de medirmos um valor no intervalo  $\mu \pm \sigma$  é 68%. Seguindo o mesmo procedimento, podemos mostrar que a probabilidade de encontrarmos um valor entre  $\mu \pm 2\sigma$  é 95% e entre  $\mu \pm 3\sigma$  é 98%.

<span id="page-51-0"></span>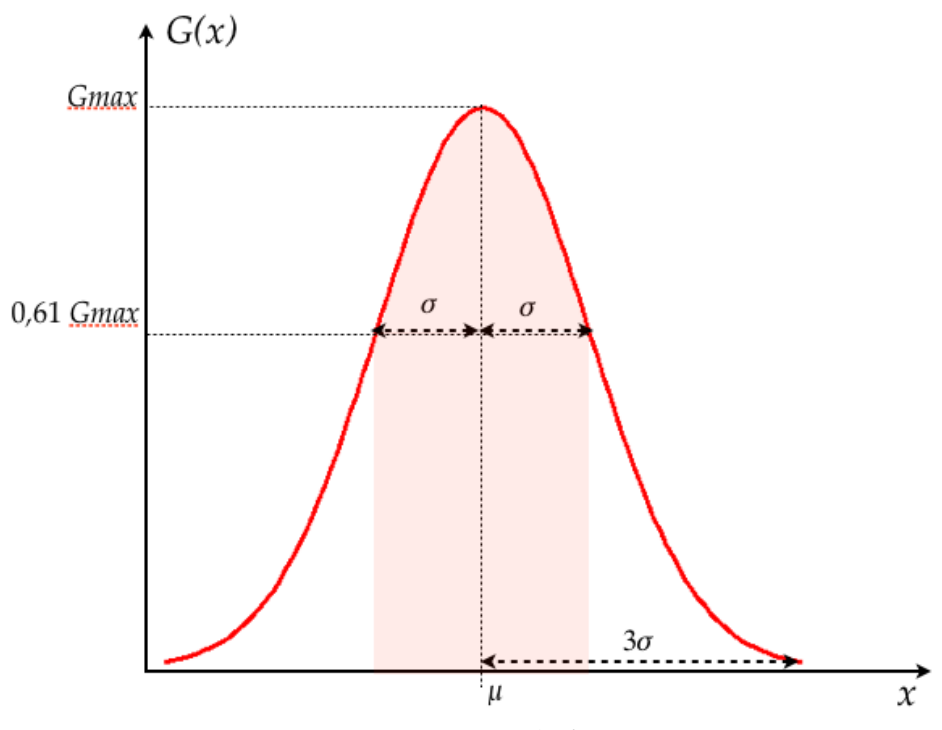

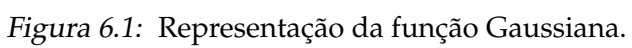

#### PARTE III  $\neg$

### **EXCERCICÍOS**

### **Algarismos significativos**

Expresse corretamente os resultados para as seguintes medições com suas respectivas incertezas.

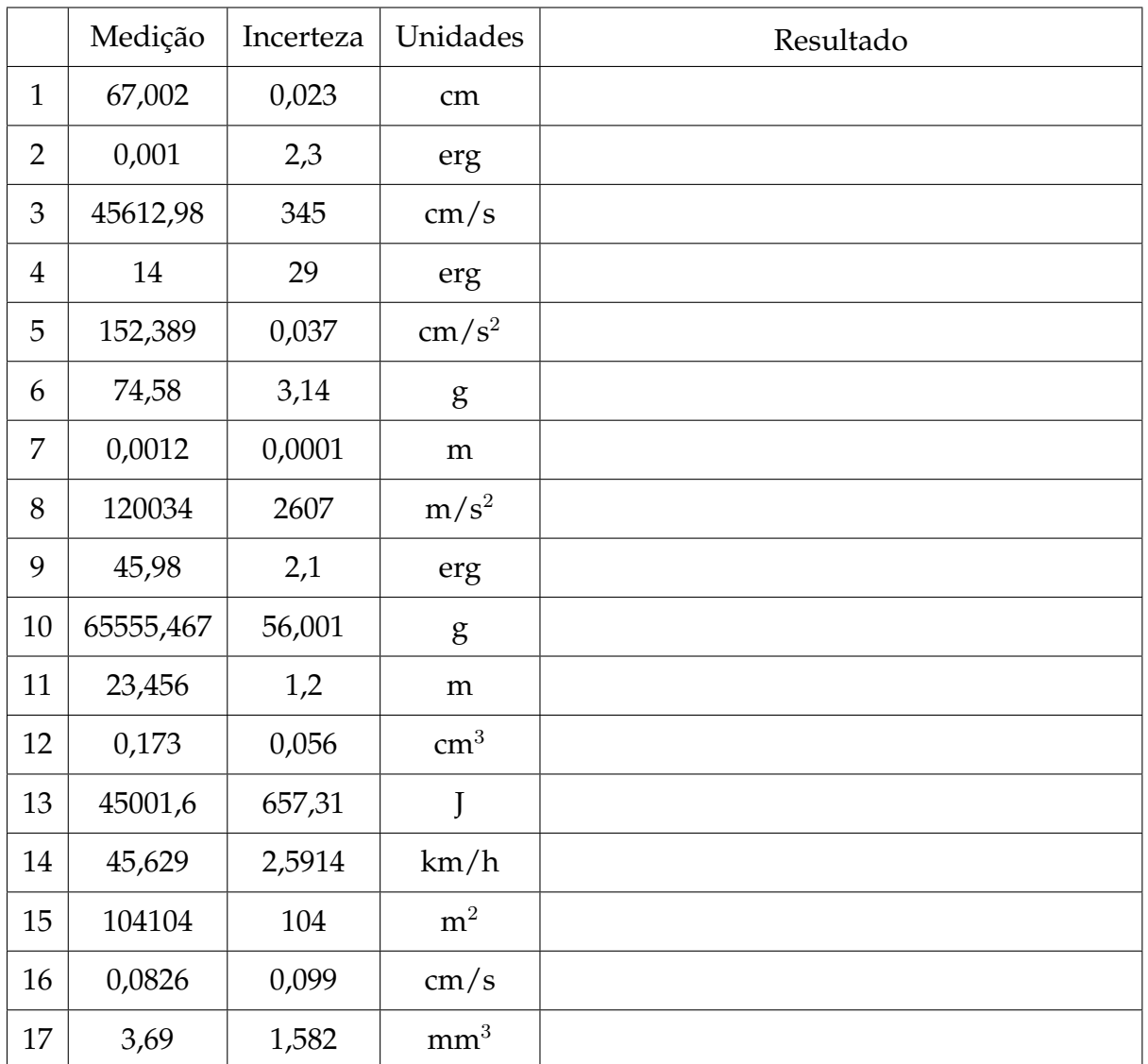

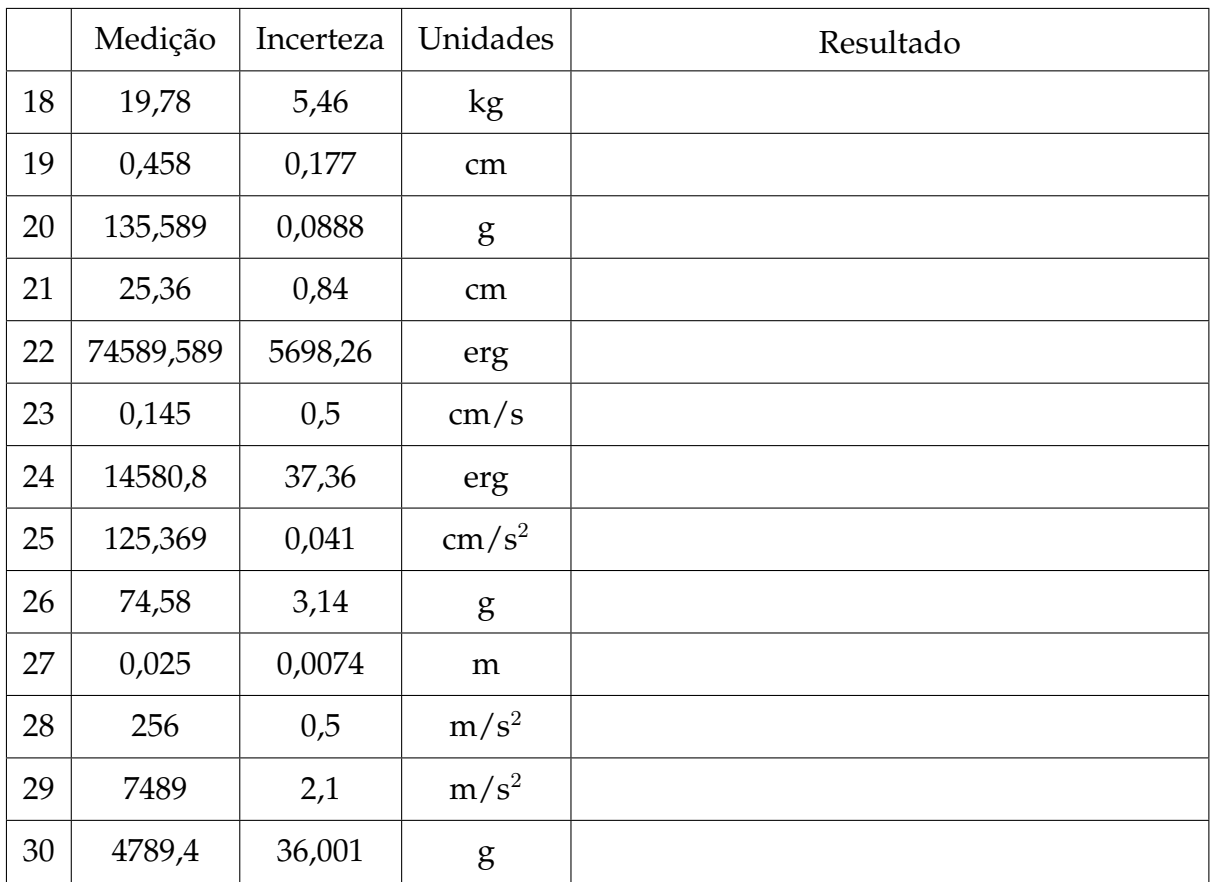

#### **Propagac¸ao incerteza ˜**

*2*

- 1. Os lados de um paralelepípedo são  $a = (4,50 \pm 0,05)$  cm,  $b = (8,50 \pm 0,09)$  cm e  $c =$  $(35,0 \pm 0,3)$  mm. Determinar o volume do cubo com sua incerteza absoluta e relativa.
- 2. Na medição da resistência (R), se obteve o valor da tensão V = (15,2  $\pm$  0,2) V e da corrente I =  $(2,6 \pm 0,1)$  A. Qual é a incerteza absoluta da resistência usando a equação  $R = V/I?$
- 3. Um pêndulo simples é utilizado para medir o valor da aceleração da gravidade utilizando equação:

$$
T = 2\pi \sqrt{\frac{l}{g}}.
$$

O período T medido foi de  $(1,24 \pm 0,02)$  s e o comprimento do pêndulo  $l = (0,381 \pm 0.02)$ 0,002) m. Qual é o resultado do valor da aceleração da gravidade  $q$  com sua incerteza absoluta e relativa?

4. Para medir o comprimento total de um pêndulo (fio + esfera) usou-se uma régua milimetrada para medir o comprimento do fio e um paquímetro para medir o diâmetro da esfera. Observam-se os seguintes valores com as suas respectivas incertezas:

Comprimento do fio = 2,100 m

Incerteza comprimento do fio = 0,5 cm

Diâmetro da esfera  $= 2,114$  cm

Incerteza do diâmetro da esfera  $= 0.01$  mm

Ache o comprimento total e a sua incerteza associada.

- 5. Para o cálculo do volume de uma esfera, foi dado o raio da mesma:  $R = (232.0 \pm 1)$ 0,1) mm. Calcular seu volume com a sua respectiva incerteza relativa.
- 6. A partir da figura [2.1,](#page-57-0) com as seguintes medidas:

 $L1 = (5.00 \pm 0.05)$  cm  $L2 = (20,00 \pm 0,05)$  mm  $L3 = (15,00 \pm 0,01)$  mm

<span id="page-57-0"></span>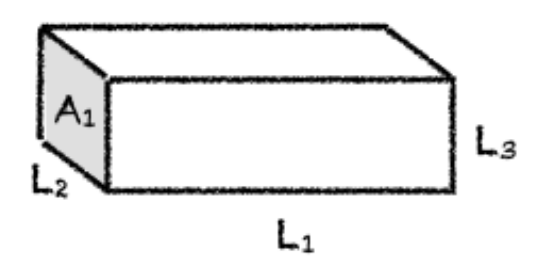

Figura 2.1: Bloco retangular.

- (a) Determine a área A1 com a incerteza correspondente.
- (b) Determine o volume desta peça com a incerteza correspondente.
- (c) Se a precisão necessária para o resultado da área é de  $0.5\%$  podemos considerar este resultado satisfatório?
- 7. Para determinar a altura de uma cachoeira, algumas pessoas mediram o tempo de queda de pedrinhas que eram soltas, em queda livre, de um mesmo local. Conhecendo o tempo de queda  $t$ , pode-se calcular a altura  $h$  a partir da relação cinemática  $h = 1/2gt^2$  em que  $g$  é a aceleração da gravidade. Foi utilizado um cronômetro com precisão de centésimos de segundo e os valores  $t_i$  obtidos em 8 medidas estão na seguinte tabela:

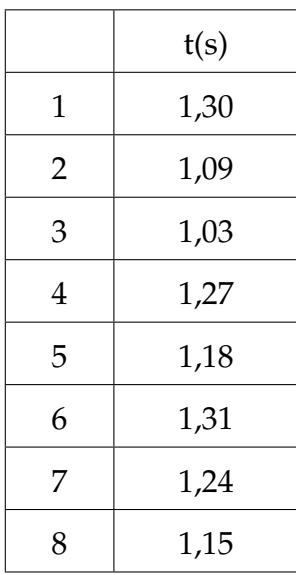

Considerando  $g = (9, 784 \pm 0, 001)$  m/s<sup>2</sup>, calcule a altura da cachoeira e a sua incerteza.

### PARTE IV -

### APÊNDICES

# *A* **Caderno de laboratorio ´**

- 1. **E um documento. ´** Nele se tem todos os registros cronologicos de um experimentos ´ ou ideia. Portanto, deve ter datas, sem rasuras nem espaços em branco, sem inserções e se possível assinado por quem realizou as anotações.
- 2. **É pessoal**. Pode haver outros cadernos de uso compartilhado, por exemplo, para equipamentos ou instrumentos de laboratório, etc., onde se registram informações de uso geral, como mudanças introduzidas em configurações experimentais ou estado de conservação dos equipamentos. Mas o caderno de laboratório contem ideias, propostas e modo de colocar a informação que são pessoais, próprias de cada pessoa.
- 3. **É um registro de anotação em sequência.** Não se devem intercalar resultados nem se corrigir o que está escrito. Em caso de se detectar um erro, se anota na margem o erro encontrado e a página na qual se corrige. Isto permite saber se o erro pode-se voltar a encontrar e a partir de que dados foi corrigido. Por este mesmo motivo não se deve escrever a lápis.
- 4. As páginas devem ser numeradas. Isto permite fazer referência de forma fácil e organizada às anotações anteriores, assim como também indicar na margem onde se corrigem os erros.
- 5. As fórmulas e figuras devem ter uma numeração consistente e interna. Um exemplo prático é numerar todas as fórmulas dentro de cada página ou folha e citá-las por página–fórmula. É importante numerar todas as fórmulas, pois não sabemos no futuro qual necessitaremos citar ou utilizar.
- 6. Referências completas. No caso em que se deva utilizar uma referência externa (roteiro do experimento, artigo, livro, etc.), esta referência deve ser completa. Se uma referência é citada com frequência pode-se utilizar a última página do caderno para registrá-la e citá-la por seu número. Quando citamos alguma coisa, sempre acreditamos que vamos nos lembrar de onde saiu, mas isto só é assim a curto prazo.
- 7. **Deve-se escrever todos os resultados.** Indicar sempre a maior quantidade de informação possível do experimento. Todas as condições experimentais devem ser corretamente registradas e deve-se utilizar diagramas claros das configurações experimentais e indicando também cada vez que há uma mudança. Um dado ou

informação que hoje parece irrelevante em função do nosso modelo da realidade, pode resultar vital ao descobrir que nossas ideias estavam erradas ou eram incompletas. A falta de um dado de aparência menor pode invalidar tudo o que foi realizado.

- 8. **Deve-se escrever o plano.** O que é que se pretende medir, o que é que se procura e as considerações ou razões pelas quais se faz o experimento. O planejamento do experimento e as ideias a serem realizadas devem ser explícitas. A anotação sequencial permite seguir a evolução das idéias, dado vital também para interpretar os resultados, pois os preconceitos condicionam o que se mede e como se mede. Saber o que se pensava no momento de medir vai nos indicar se nesse momento tivemos uma determinada precaução que depois demostrou ser fundamental.
- 9. **Deve-se escrever as conclusões.** O mesmo vale para o planejamento do experimento.
- 10. **Fazer uma reorganização periódica das ideias.** Se uma ideia tem evoluído desde o inicio do experimento, é conveniente periodicamente fazer um quadro da situação, passando a limpo o que foi feito, para não ter que reconstruir a história a cada vez.

### *B* **Como escrever um relatorio? ´**

A idéia desta nota é dar aos alunos de Física Experimental I algumas dicas e recomendações de como escrever um relatório. Infelizmente, não existe uma "receita" para isto, pois há várias maneiras de fazer um relatório, dependendo do tipo de trabalho realizado e de quem o escreva. Portanto, a organização do relatório pode ser diferente apresentando diferentes distribuições de seções. Nesta nota propõe-se uma estrutura básica com algumas sugestões, mas será com a experiência, com a prática e com as sucessivas correções do professor que os alunos aprenderão a fazê-lo. Escrever um relatório é um aprendizado que se obtem aos poucos. ´

O ponto principal a ser tido em conta é que no relatório deve-se apresentar os resultados obtidos de forma clara e concisa. Para isto, deve-se expor cuidadosamente quais são os objetivos do trabalho realizado, os conceitos físicos básicos necessários para a realização do experimento e como ele foi realizado, entre outros. O relatorio tem que ser escrito ´ de modo que um leitor que nunca tenha realizado o experimento descrito, ou a pesquisa realizada, seja capaz de entender e até reproduzir o trabalho a partir do conhecimento adquirido na sua leitura. Para começar, sugere-se a seguinte distribuição:

- **Título e autores:** O título deve descrever claramente o conteúdo do trabalho. O relatório tem que ter  $o(s)$  nome $(s)$  do $(s)$  autor $(es)$  e as informações relevantes referentes a ele(s).
- **Resumo:** Deve dar uma visão completa do trabalho realizado. De forma breve, devese descrever qual é o objetivo do mesmo, o que foi feito e qual foi o resultado obtido.
- Introdução: Nela expõem-se as motivações do trabalho e os objetivos a serem atingidos. Deve-se apresentar uma revisão da informação existente sobre o tema em questão. Também, deve-se incluir uma explicação teórica mínima (não copiada de livro, mas elaborada pelos alunos) que permita a compreensão do trabalho e como esta informação está aplicada ao experimento específico.
- Método experimental ou Descrição do experimento: Deve-se descrever em detalhe a configuração experimental utilizada, os métodos utilizados para a realização das medições, incluindo a fundamentação física. Deve-se realizar uma descrição dos

aspectos relevantes dos dispositivos e equipamentos utilizados, especificando suas características importantes (precisão dos instrumentos, intervalos de medição, etc). Pode-se representar esquematicamente o dispositivo empregado para a realização do experimento de forma a acompanhar as explicações e facilitar a compreensão do leitor.

• **Resultados e discussão:** Esta seção tem que ser uma continuação natural da Introdução e do Método experimental ou Descrição do experimento. Deve-se incluir tabelas dos dados colhidos junto com as suas incertezas e a explicação de como foram avaliadas essas incertezas. Também deve ser realizada uma descrição de como a análise de dados foi realizada e como os resultados foram obtidos. Deve-se incluir tambem´ gráficos, junto com as curvas de ajuste dos dados realizados. Além da análise dos dados, é fundamental realizar uma discussão dos mesmos: sua validade, precisão e a sua interpretação. Dependendo do caso, pode-se realizar uma proposição de um modelo para a descrição dos resultados ou realizar uma comparação com o modelo teórico já discutido na introdução. Caso seja necessária a utilização de equações, elas devem estar explicitadas ou, se já foram introduzidas anteriormente (na introdução), através de uma referência ao número de equação correspondente.

Levar em conta que, dependendo do relatório e do trabalho apresentados, pode-se separar esta seção em duas independentes, uma de resultados e outra de discussões.

Figuras e tabelas: cada figura ou tabela deve estar numerada e deve conter uma legenda ao pé que permita entendê-la. A descrição detalhada da figura deve estar incluída também no texto e referenciada pelo número. Os gráficos são considerados figuras, então deverão ser numerados de forma correlacionada com as mesmas.

- Conclusões: Deve conter uma discussão de como a partir dos resultados obtidos mostra-se que as hipóteses e objetivos do trabalho foram satisfeitos ou não. Esperase que a discussão do trabalho seja feita de forma crítica podendo-se propor melhoras ao trabalho realizado, tanto na metodologia empregada quanto nas propostas para ampliar o objetivo do experimento no futuro.
- Referências: Deve-se informar a bibliografia citada durante o desenvolvimento do trabalho. A bibliografia pode estar relacionada ao modelo teórico discutido, a referências de equipamento utilizado, ou a artigos de referência no qual o trabalho foi baseado.
- **Apêndice:** Caso seja necessário, pode-se anexar um ou mais apêndices com informação complementar que ajude a esclarecer o conteúdo das partes anteriores (cálculos realizados para obter um dado resultado, estimativa de incertezas, etc.), mas que no corpo principal do relatório desviariam a atenção do leitor. No(s) apêndice(s) colocase geralmente informação adicional necessária, mas não fundamental.

## *C* **Paquímetro**

O paquímetro é um instrumento utilizado para medir dimensões de objetos relativamente pequenos, desde uns poucos centímetros até frações de milímetros, com uma precisão da ordem do centésimo de milímetro. Este instrumento é delicado e deve ser manipulado com cuidado e precaução.

Ele é formado por uma régua com um esquadro num extremo, sobre a qual se desliza o outro esquadro destinado a indicar o valor medido sobre a escala. Sobre o esquadro móvel encontra-se o nônio que possui uma segunda escala dedicada a marcar as subdivisões do milímetro. Na Figura [C.1](#page-64-0) podemos ver um desenho de um paquímetro típico.

<span id="page-64-0"></span>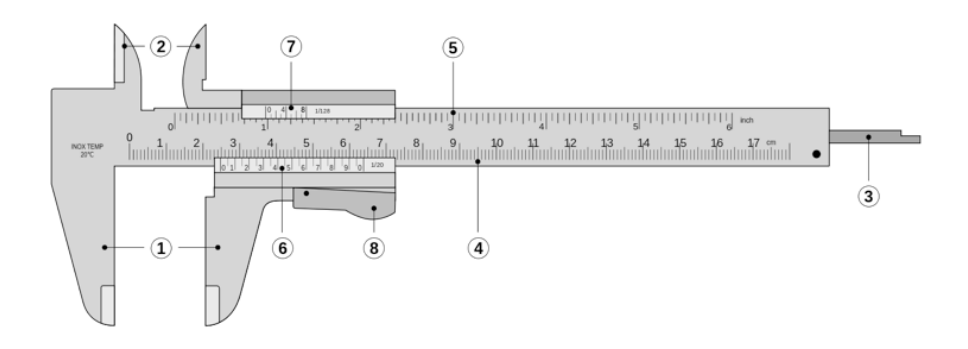

Figura C.1: Paquímetro formado por: (I) Encostos para medidas externas; (2) Orelhas para medidas internas;  $\circled{3}$  Haste de profundidade;  $\circled{4}$  Escala principal inferior (graduada em centímetros e milímetros); (5) Escala principal superior (graduada em polegadas e frações de polegadas); (6) Nônio ou vernier para leitura das frações de milímetros em que esteja dividido;  $\oslash$  Nônio ou vernier para leitura das frações de polegada em que esteja dividido;  $\otimes$  Propulsor e trava.

Para utilizar o paquímetro, primeiramente se separam os encostos para que o objeto a ser medido possa ser colocado entre eles, logo se fecham estes encostos de forma que o objeto fique preso ao mesmo e se bloqueia o movimento do esquadro móvel para poder realizar a leitura do valor medido. Usaremos o exemplo mostrado na Figura [C.2](#page-65-0) para facilitar a explicação de como fazer a leitura.

O primeiro passo é fazer a leitura sobre a escala principal (Figura [C.1\)](#page-64-0) e para isso observa-

<span id="page-65-0"></span>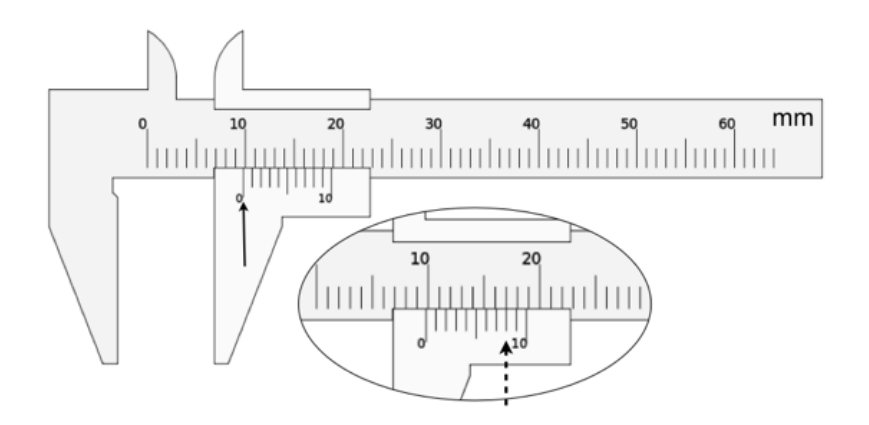

Figura C.2: Exemplo de uma medição realizada com paquímetro graduado em mm e com um nônio com 10 divisões. Valor medido (0,98  $\pm$  0,01) cm. Ver texto.

mos a posição do zero do nônio, que no exemplo está levemente deslocada à direita dos 9 mm (seta cheia na figura [C.2\)](#page-65-0). Desta forma temos a primeira parte da medida, sendo 0,9 cm. Vemos que as seguintes marcas do nônio também estão levemente deslocadas à direita e que esta diferença vai se reduzindo paulatinamente. Verificamos que a oitava marcação sobre o nônio coincide com a marcação com a régua principal (seta tracejada na Figura [C.2\)](#page-65-0) e logo as marcas do nônio vão ficando progressivamente à esquerda das marcas da régua fixa. Portanto a segunda parte da leitura nos diz que o valor medido é de 0,98 cm com uma incerteza de 0,01 cm. Para a determinação da incerteza, considerada aqui como a mínima divisão do instrumento, temos que determinar o número de subdivisões do milímetro dado pelo nônio. No caso do exemplo, temos 10 subdivisões, sendo a incerteza 1 mm dividido 10, ou seja 0,1 mm. Finalmente o resultado da medição é:  $(0.98 \pm 0.01)$ cm.

Importante: Lembrar de verificar que o paquímetro esteja corretamente calibrado, ou seja que quando não haja abertura dos dois encostos, o zero da escala principal e do nônio sejam coincidentes.

Mais informações sobre o uso do paquímetro podem ser encontradas na página [http://](http://www.stefanelli.eng.br/webpage/metrologia/p-nonio-milimetro-05.html) [www.stefanelli.eng.br/webpage/metrologia/p-nonio-milimetro-05.html](http://www.stefanelli.eng.br/webpage/metrologia/p-nonio-milimetro-05.html).

## *D* **Trilho de Ar**

O trilho de ar é um sistema que permite estudar movimentos unidimensionais reduzindo drasticamente as forças de atrito habitualmente presentes. Ele é composto de chapas metálicas de perfil reto, com pequenos orifícios regularmente espaçados nas faces laterais.

Injeta-se ar comprimido dentro do trilho que sai através dos orifícios gerando desta forma um colchão de ar entre o trilho e o carrinho de cerca de 0,5 mm de espessura. Este colchão de ar faz com que o carrinho "flutue", provocando assim uma grande redução do atrito. O atrito residual é devido principalmente à fricção com o ar. Nas extremidades do trilho sempre deve-se colocar os pára-choques formado por um suporte com elásticos.

O sistema trilho de ar e carrinho devem ser cuidadosamente tratados para evitar que eles se sofram deformações ou marcas que comprometam a redução do atrito. Para isto devemos evitar choques mecânicos fortes, tanto ente o carrinho e o trilho como entre dois carrinhos. Evitar quedas dos carrinhos, mesmo que sejam de uns poucos centímetros, manuseandoos com segurança e muito cuidado. Em continuação enumeramos alguns cuidados extras na hora de utilizar o sistema trilho-carrinho, a saber:

- Nunca movimente os carrinhos sobre o trilho quando não houver ar saindo pelos orifícios do trilho ou se o ar que sai é muito fraco (neste caso deve se aumentar a potência do ar comprimido), pois serão produzidos arranhões.
- Quando se colocar massas encima dos carros, e fundamental que estas sejam dis- ´ tribuídas simetricamente para evitar desbalanceamentos do carrinho quando flutua podendo encostar certas partes dele no trilho. Desta forma não só poderão ser produzidos arranhões no trilho senão como a hipóteses de atrito desprezível não será verificada.
- O trilho é apoiado sobre pequenas hastes numa base em perfil de alumínio. Estas hastes têm como função permitir o nivelamento do trilho. Com o tempo e o uso constante, o trilho de ar tende a se deformar criando "barrigas". A consequência principal destas barrigas é os carrinhos passam a ter um movimento irregular. O nivelamento do trilho é uma operação trabalhosa e delicada, por isso deve-se estar seguro da necessidade de nivelamento antes de começar a mexer.

## *E* **Uso do Programa ImageJ**

#### **Configura¸c˜ao Cˆamera**

Para a realização dos filmes os passos a seguir são:

- 1. Ligue a câmera e verifique que o cartão de memória esteja vazio. Para isto tem que ir ao menu e escolher com o cursor a terceira opção como é mostrado na Fi-gura [E.1-](#page-69-0)A. Uma vez no menu com o cursor da esquerda escolha a opção "Apagar", dê "OK" quantas vezes seja necessário para apagar as fotos e filmes do cartão de memória.
- 2. Configure a câmera para a realização do filme. Entre no menu e escolha a segunda opção como indicado na Figura [E.1-](#page-69-0)B. A configuração escolhida deve ser:
	- (a) **Tamanho De Imag** VGA
	- (b) **Imagens Por Seg.** 15 fas (fotos por segundo)
	- (c) **Microfone** Desl. (desligado)
- 3. **Configure a cˆamera para que sempre fa¸ca foco no objeto de interesse, mesmo quando ele esteja em movimento**. Novamente, entre no menu e escolha a primeira opção como indicado na Figura [E.1-](#page-69-0)C. No menu da esquerda escolha a terceira opção "Modo AF" e logo "Rastreia AF". Dê "OK" e logo pressione o botão do menu para sair do mesmo.

Desta forma sua câmera está configurada e você pode começar a fazer sua aquisição de dados.

#### Leitura manual da posição do carrinho

1. Uma vez registrado o movimento do carrinho com a câmera proceda a baixar o filme que voce fez numa pasta no desktop do seu computador chamada MRU. ˆ

<span id="page-69-0"></span>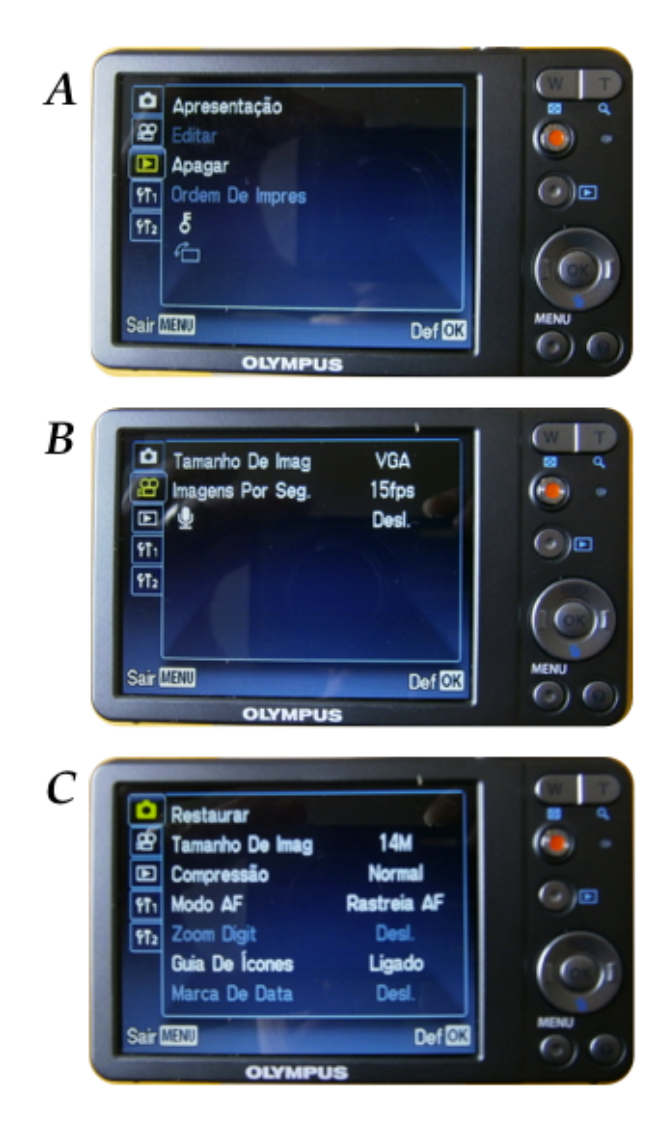

Figura E.1: Configuração da câmera.

- 2. Abra o programa ImageJ.
- 3. No ImageJ abra o filme que você fez. Aparecerá uma tela com algumas indicações como se mostra na Figura [E.2,](#page-70-0) "First Frame 1", "Last Frame 135", que podem em princípio ser alteradas pelo usuário. Essas informações correspondem ao número de imagens contidas no filme e permitem que escolhamos apenas algumas delas para serem exibidas. Mantenha como está e tecle "Ok".
- 4. Após o filme aberto você pode escolher a ferramenta de "zoom" que fica na barra de ferramentas do programa para ver melhor as imagens. A resolução das imagens não é muito boa, mas não precisamos mais do que isso para fazer a análise do experimento.
- 5. Experimente passar o cursor do mouse sobre a imagem. Você verá que embaixo da barra de ferramentas do ImageJ aparecerão alguns números, por exemplo, na Figura [E.3:](#page-70-0) x=325, y=202, z=36, value = 195. As letras "x" e "y" correspondem à posição do cursor em "pixels" no sistema de referência mostrado na Figura [E.3.](#page-70-0) A

<span id="page-70-0"></span>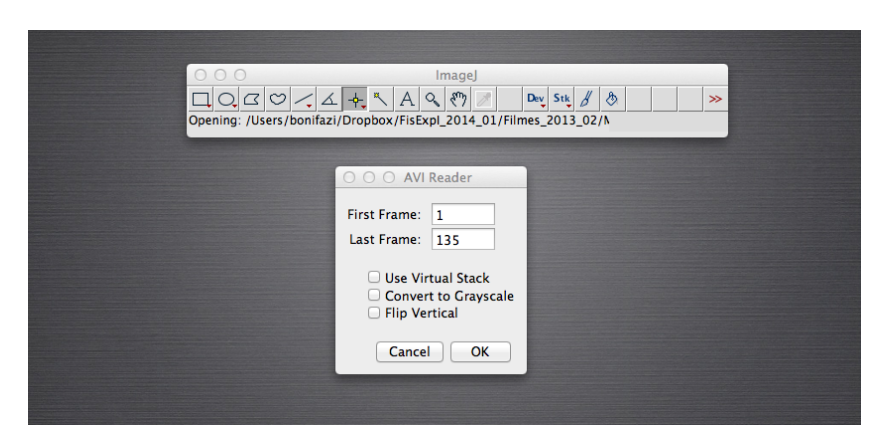

Figura E.2: ImageJ: tela de inicio para carregar o filme.

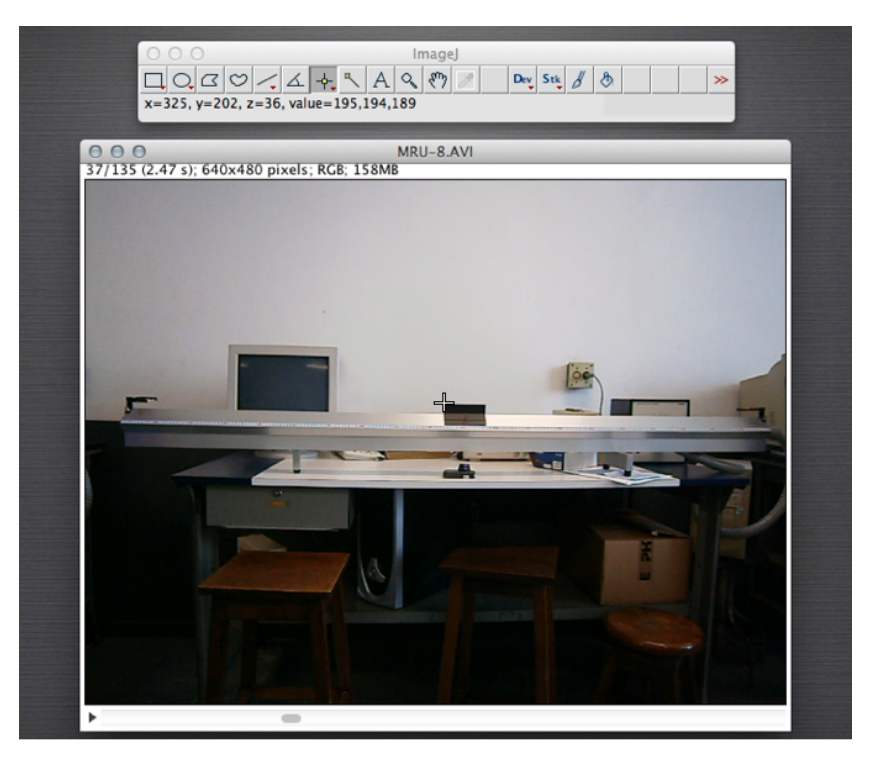

Figura E.3: ImageJ: posição do cursor sobre a imagem.

letra "z" corresponde à ordem em que imagem foi capturada em relação ao início do filme. Finalmente, "value" corresponde aos níveis de vermelho, verde e azul da imagem, nesta ordem. Para as análises que faremos, só utilizaremos a posição "x e y" do cursor.

6. Observe agora no canto superior esquerdo das imagens do filme (Figura [E.3\)](#page-70-0). Aparecem números semelhantes a "37/135 (2.47s); 640x480 pixels; RGB; 158 MB". O primeiro deles significa que esta sendo exibida a imagem 37 de um total de 135. O ´ instante de tempo no qual essa imagem foi capturada em relação ao início do filme é indicado pelo número entre parênteses "2.47s" que é dado por  $1/15 \times 37$  s (onde  $1/15$ corresponde a 15 fotos ou *frames* por segundo), "640 X 480 pixels" corresponde as` dimensões da imagem em número de "pixels", "RGB" corresponde à qualidade da imagem, e "158 MB" corresponde ao espaço de memória do computador que foi uti-

<span id="page-71-0"></span>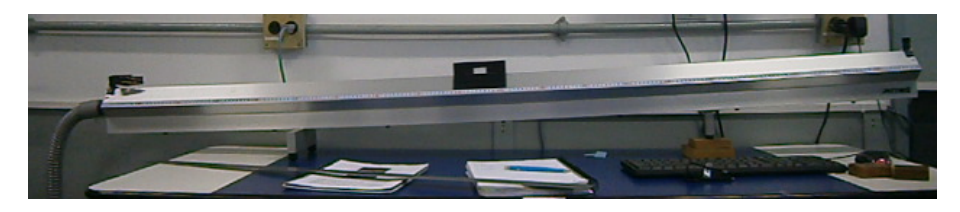

Figura E.4: Papel branco de referencia no carrinho preto.

lizado para guardar o filme. Para nossas análises o número importante dentre esses é o que corresponde ao número de imagem e ao instante de tempo em que a imagem foi capturada. Observação: estes números serão diferentes para cada filme.

#### Leitura automatizada da posição do carrinho

Para poder realizar a leitura automatizada da posição do carrinho, vamos precisar fazer um tratamento da imagem e, como o carrinho não é uma partícula, vamos colocar sobre ele uma marcação, um papel branco, que vai ser o "ponto" que o programa vai seguir. Esta papel branco deverá ser colocado sobre a superfície preta do carrinho do lado contrário a onde se encontra a fita branca com a identificação do mesmo e deve ter um comprimento de cerca de 1,5 ou 2 cm (ver figura [E.4\)](#page-71-0). O papel branco não pode ficar muito perto das bordas do carrinho para que, independentemente da velocidade do carrinho, na imagem registrada sempre apareça a região branca rodeada do preto do carrinho.

Para preparar a imagem, os passos a seguir são:

- 1. Abra o filme com o ImageJ e escolha os quadros ("frames") da filmagem que são de interesse. Guarde na memória esta informação. Feche o filme.
- 2. Abra novamente o filme apenas com os quadros de interesse. Para isto coloque o número do primeiro quadro a ser utilizado em "First Frame" e o último em "Last Frame"como indicado na Figura [E.2](#page-70-0) e clique "OK".
- 3. Uma vez aberta novamente a imagem com apenas os quadros a serem utilizados, vamos marcar a região da imagem de interesse, ou seja o trilho e o carrinho. Para isto, escolha o botão de seleção "Retangular" (círculo na Figura [E.5\)](#page-72-0) e marque a região de interesse.
- 4. Uma vez selecionada a regiao de interesse vamos a proceder a recortar o filme. Para ˜ isto, escolha "Image" no menu principal e logo "Crop"(Figura [E.6\)](#page-72-0). Agora a imagem ficou menor e o filme contém só a informação relevante para a análise de dados. Antes de começar a tratar a imagem para o levantamento dos pontos automaticamente, vamos salvar esta filmagem em formato AVI. Para isto, escolha "File"no menu principal, logo "Save as"e clicar sobre "AVI ..."(figura [E.7\)](#page-73-0).
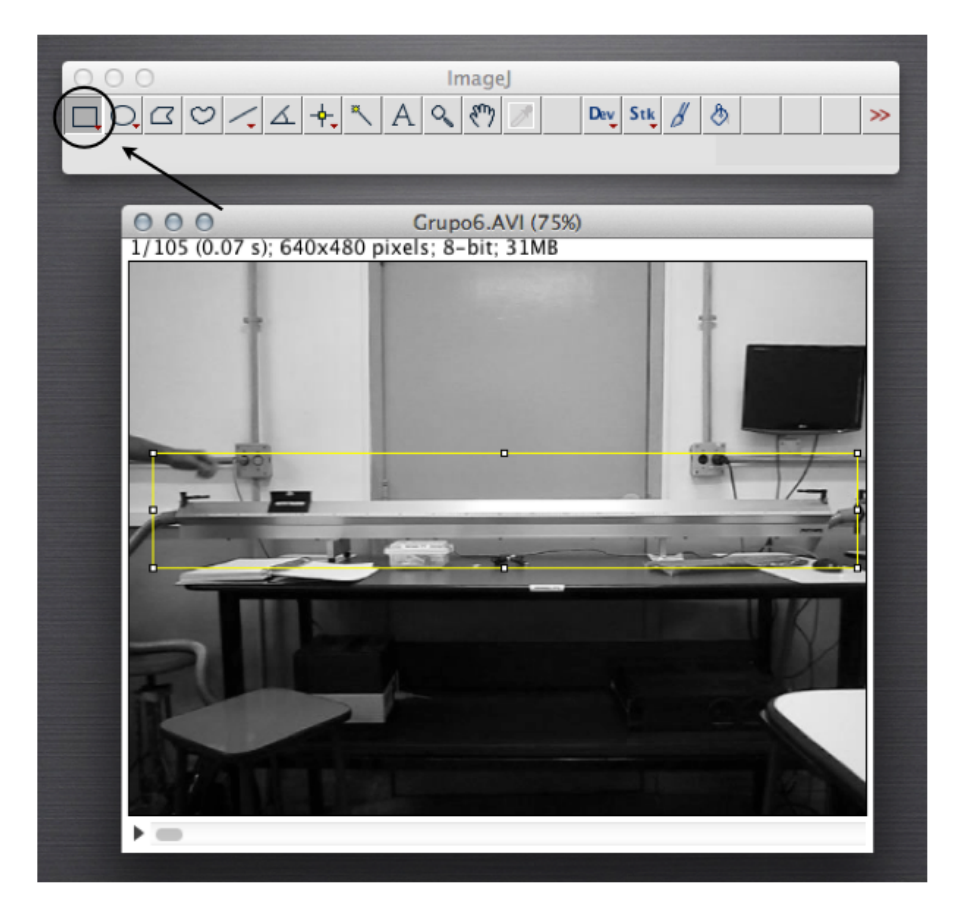

Figura E.5: ImageJ: seleção da área de interesse.

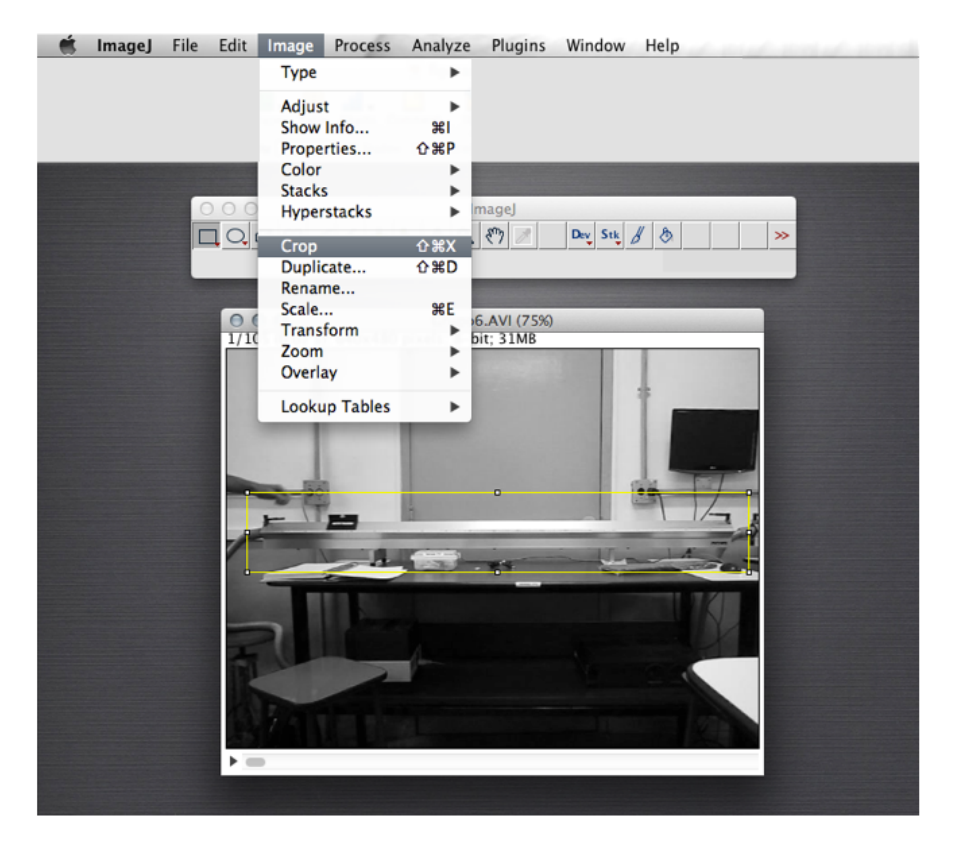

Figura E.6: ImageJ: recortando a imagem selecionada.

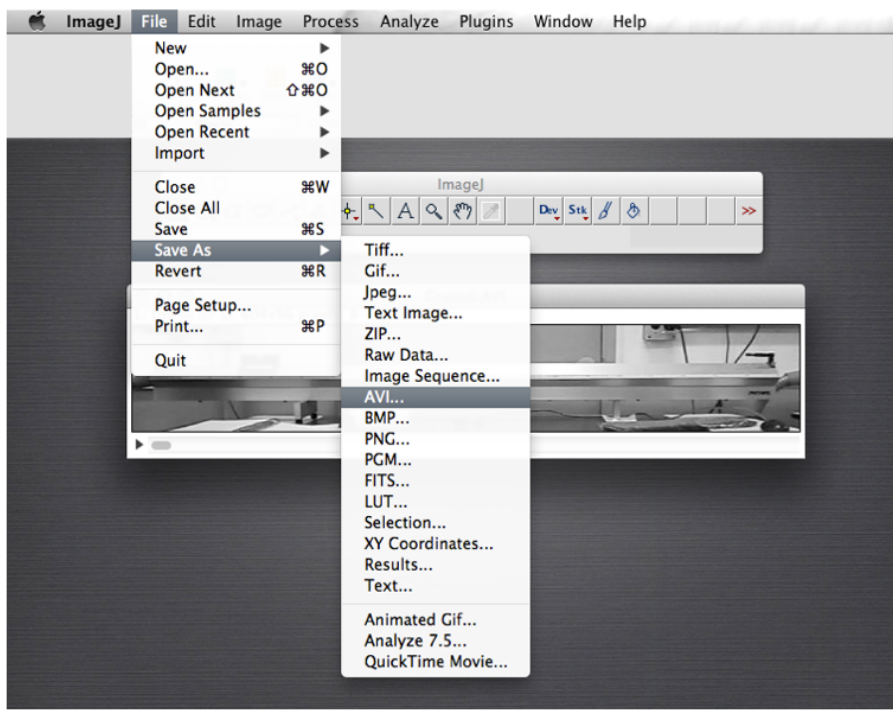

Figura E.7: ImageJ: salvando o filme no formato AVI

- 5. Uma vez guardado o filme podemos começar a preparar a imagem. Para isto, precisamos transformá-la em uma imagem de 8-bits. Para isto escolha no menu principal "Imagem"e logo "Type". Clicar sobre 8-bit como mostrado na Figura [E.8.](#page-74-0)
- 6. Agora a imagem ficou em escala de cinza. O próximo passo é "binarizar"a imagem, ou seja coloca- la em preto e branco de forma tal que o papel branco sobre o carrinho ´ preto fique destacado. Para isto, escolha "Image"no menu principal, logo "Ajust"e clicar sobre "Threshold"(ver Figura [E.9-](#page-74-0)A). Uma outra janela vai ser aberta. Nesta janela escolher a opção preto e branco (B&W) como indicado na Figura [E.9-](#page-74-0)B.
- 7. O próximo passo é na mesma janela ("Threshold") e consiste de ajustar os valores do limiar inferior e superior (ver Figura [E.10\)](#page-75-0) para que a imagem fique com o carrinho branco e a marca sobre ele em preto (ver Figura [E.11\)](#page-75-0). Esta marca (agora) preta é a referência que o programa vai utilizar para poder determinar a posição do carrinho. Passe o filme para verificar que isto é verificado para todos os quadros. Considerar que é muito importante que a referência preta sempre fique rodeada por uma região branca correspondente ao carrinho.
- 8. A região retangular onde a referência preta sobre o carrinho vai se movimentar deve ser selecionada. Para isto, escolha o botão de seleção "Retangular"(circulo na Figura [E.11\)](#page-75-0), que fica na barra de ferramentas do programa ImageJ e movimente o cur-sor para marcar sobre a imagem a região desejada, como se mostra na Figura [E.11.](#page-75-0) O retângulo amarelo deve ser o menor possível sempre tendo em conta que a referência preta nunca encoste neste. Passe o filme e verifique que isto não acontece e que dentro deste retângulo a referência preta sempre fica rodeada de branco e é a única região com estas características.

<span id="page-74-0"></span>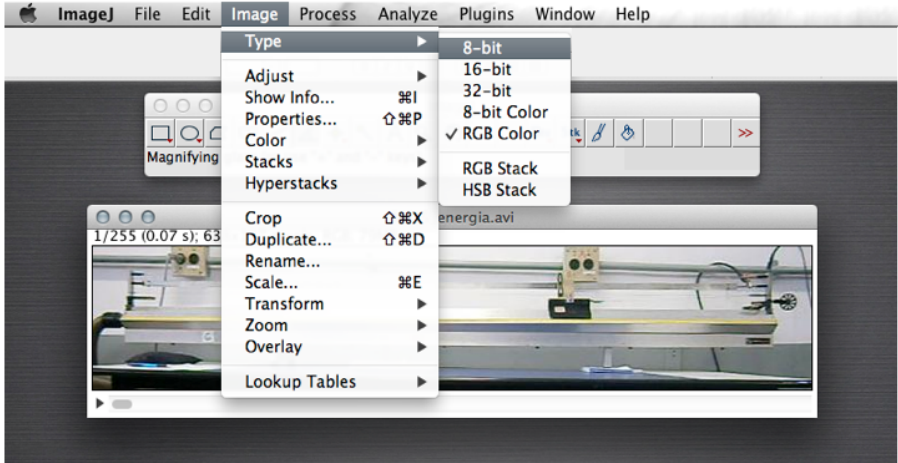

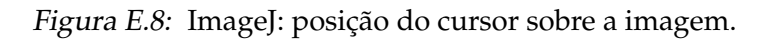

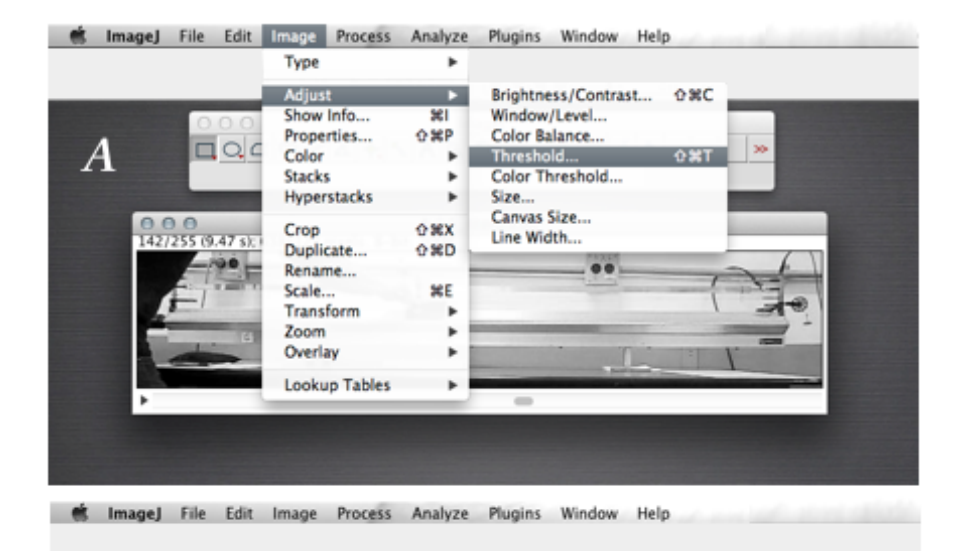

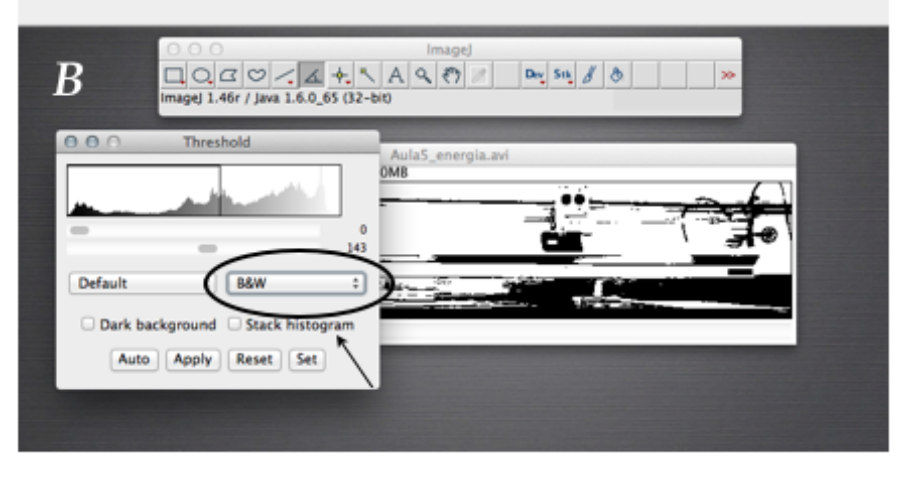

Figura E.9: ImageJ: conversão da imagem em preto e branco (B&W).

<span id="page-75-0"></span>

|         | ImageJ File Edit Image Process Analyze Plugins                 | Window Help                                 |
|---------|----------------------------------------------------------------|---------------------------------------------|
| B       | 000<br>ImageJ 1.46r / Java 1.6.0_65 (32-bit)                   | <b>ImageJ</b><br>Day Stk $\beta$ &<br>$\gg$ |
| 000     | <b>Threshold</b>                                               | Aula5_energia.avi<br>OMB<br>10 y 1          |
| Default | 143<br>B&W<br>$\div$<br>÷<br>Dark background G Stack histogram | and the party of                            |
| Auto    | Apply<br>Reset Set                                             |                                             |

Figura E.10: ImageJ: ajuste do limiar.

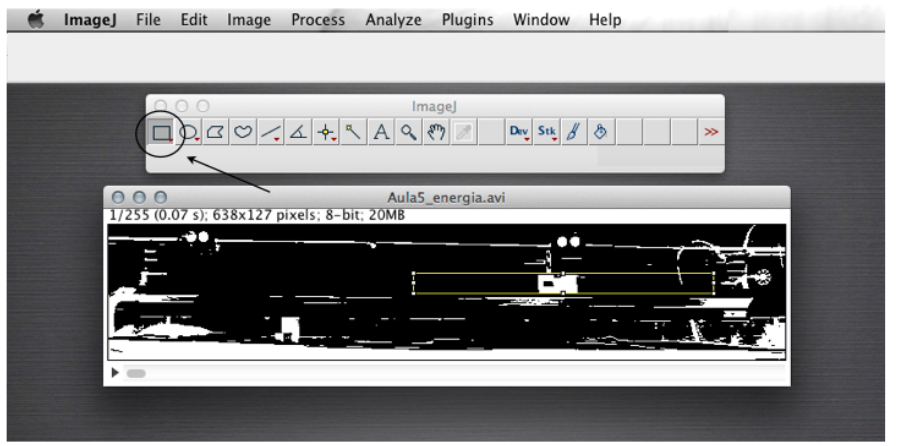

Figura E.11: ImageJ: seleção da região de movimento do carrinho.

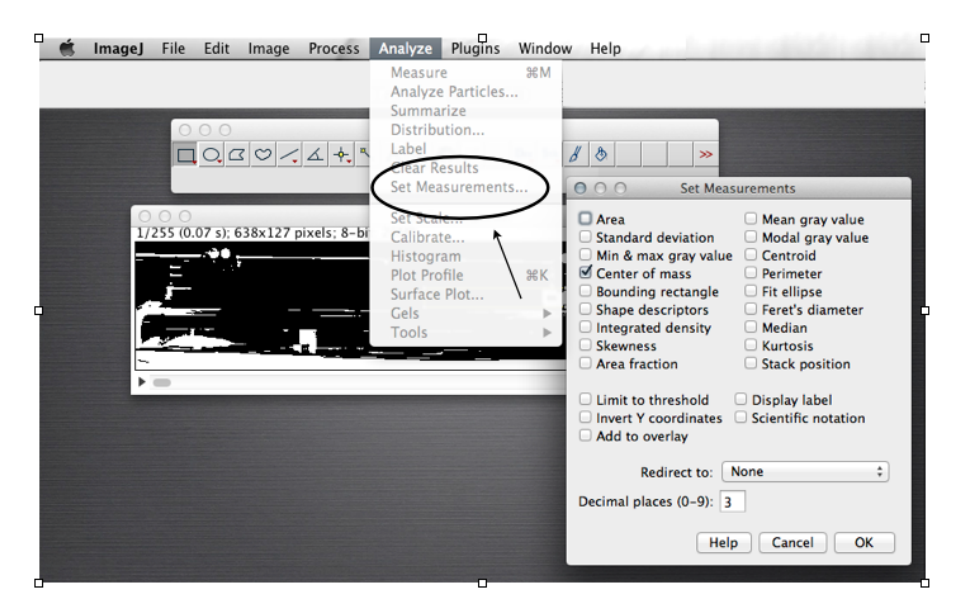

Figura E.12: ImageJ: seleção dos parâmetros a serem medidos.

<span id="page-76-0"></span>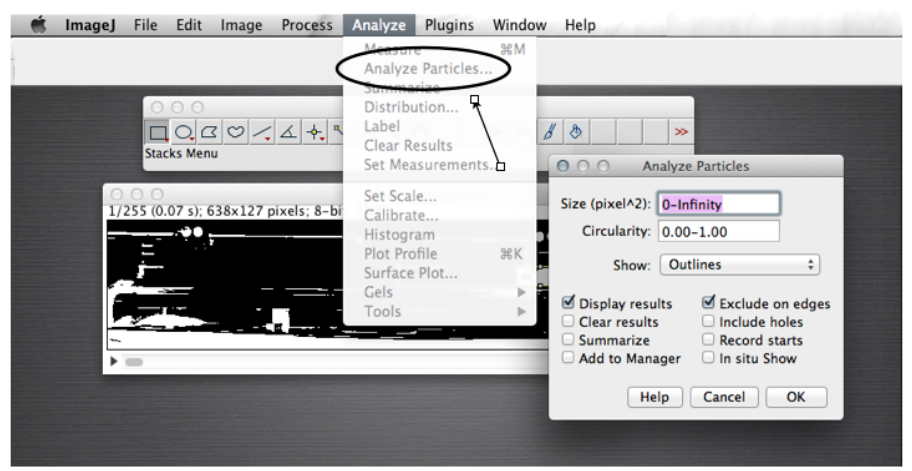

Figura E.13: ImageJ: configurações finais para a analise do movimento do carrinho.

- 9. Com a região marcada, só falta determinar como o resultado vai ser apresentado. Para isto, escolha no menu principal a opção "Analyze", logo "Set Measurements", e marque só a opção "Center of mass" (centro de massa) como se mostra na Figura [E.12.](#page-75-0) Caso outras opções estejam marcadas, desmarque-as.
- 10. Finalmente, devemos indicar ao programa que realize a analise da imagem. Para ´ isto, escolha a opção "Analyze"no menu principal e logo "Analyze Particles"como mostrado na Figura [E.13.](#page-76-0) Uma janela será aberta e nessa janela selecione as opções: "Show Outlines", "Display results"e "Exclude on edges". Escolha o tamanho "Size" começando por um valor perto de zero mas que não seja zero. Propomos: 10-infinity. Clique no OK e uma tabela com os resultados será mostrada com três colunas, o "frame" e as posições  $X$  e  $Y$  do carrinho.

**Observação:** Se for refazer a leitura automática tem que fechar a janela com a tabela com os resultados para evitar que ele coloque a nova análise anexada à anterior.

### **Rota¸c˜ao do Filme**

No experimento da determinação da aceleração da gravidade (ver Roteiro [4\)](#page-16-0), teremos que trabalhar com o trilho inclinado. Para poder realizar a análise dos dados, é necessário que a medida do deslocamento do carrinho seja na horizontal. Para isto vamos ter que realizar uma rotação do filme antes de proceder à leitura da posição do carrinho (seja manual ou automaticamente). Portanto, o primeiro passo é a determinação do ângulo de rotação. A mesma pode ser realizada de duas formas diferentes:

### **Forma manual**

1. Determine com os cursores as coordenadas "x e y"das extremidades do trilho, tendo desta forma  $(x_1, y_1)e(x_2, y_2)$  como se mostra na figura [E.14.](#page-78-0)

2. Utilizando trigonometria, e utilizando uma calculadora, determine o ângulo de inclinação como o arctan  $(y_2 - y_1)/(x_2 - x_1)$ . Observação: o ângulo tem que ser determinado em graus.

### **Forma autom´atica**

- 1. Escolha o botão de "Ângulo" (círculo na Figura [E.15-](#page-78-0)A), que fica na barra de ferramentas do programa ImageJ para poder marcar o ângulo que quer ser determinado.
- 2. Movimente o cursor para marcar os três pontos que vão determinar o ângulo que o trilho forma com a horizontal (linhas cheias sobre o filme na Figura [E.15-](#page-78-0)B). Faça click cada vez que esteja na posição desejada.
- 3. Escolha a opção "Analyze" do menu principal e "Measure" do sub-menu.
- 4. O resultado será mostrado em uma outra janela (Figura [E.16\)](#page-79-0), entre os quais estará o valor do ângulo desejado em graus.

Uma vez determinado o ângulo, devemos proceder a realizar a rotação do Filme. Para isto, deve seguir os seguintes passos:

- (a) Escolha a opção "Imagem" do menu principal, logo "Transform" e finalmente "Rotate", como mostrado na Figura [E.17-](#page-79-0)A.
- (b) Uma nova janela será aberta onde deve-ser informado o valor do ângulo de rotação, no nosso exemplo, o mesmo é de 4,101 graus (Figura [E.16\)](#page-79-0). Este ângulo deve ser informado com o sinal negativo  $(-)$  se queremos realizar uma rotação no sentido anti-horário ou com sinal positivo  $(+)$  se a rotação é no sentido horário.
- (c) Como a rotação é uma ação definitiva e não pode ser refeita, utilizar sempre o "Preview" para poder ter certeza de que se está realizando a rotação desejada (ver Figura [E.17-](#page-79-0)B) antes de dar o "OK"final.

<span id="page-78-0"></span>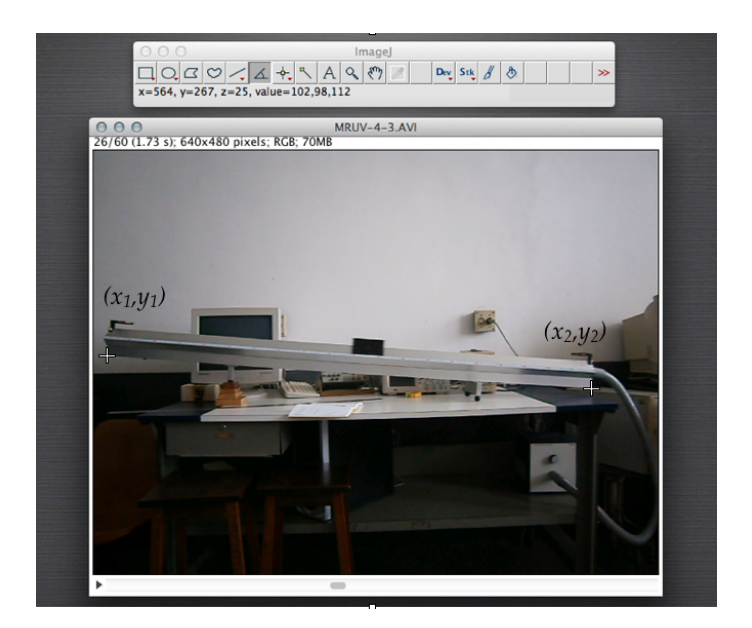

Figura E.14: ImageJ: determinação das coordenadas  $(x_1, y_1)e(x_2, y_2)$ , ver texto.

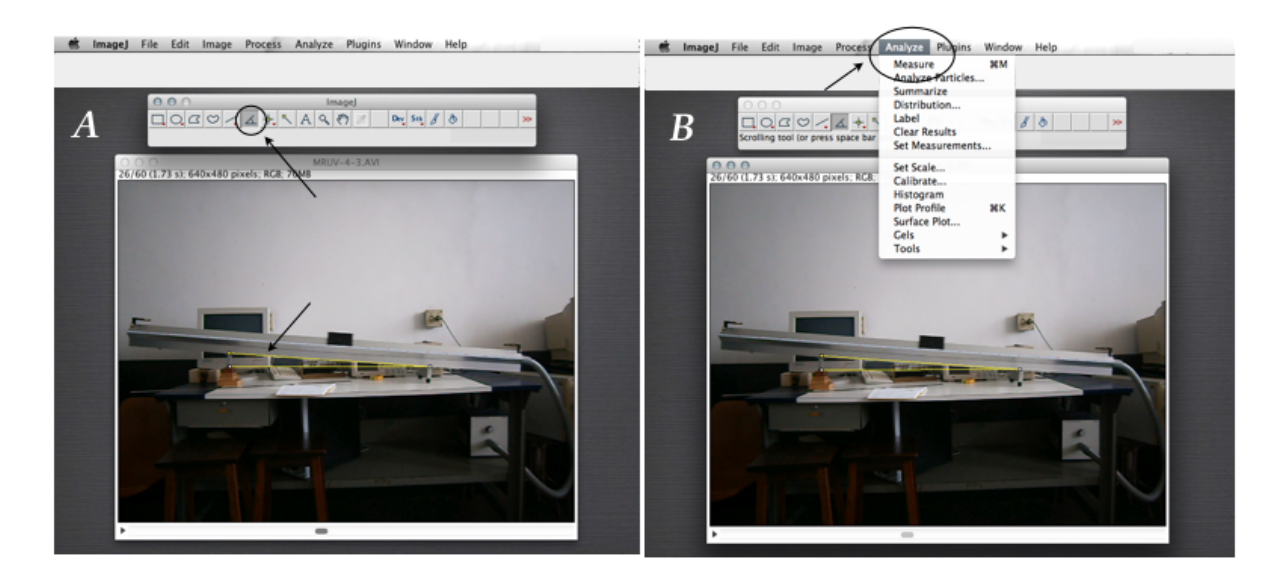

Figura E.15: ImageJ: determinação do ângulo de inclinação do trilho, ver texto.

<span id="page-79-0"></span>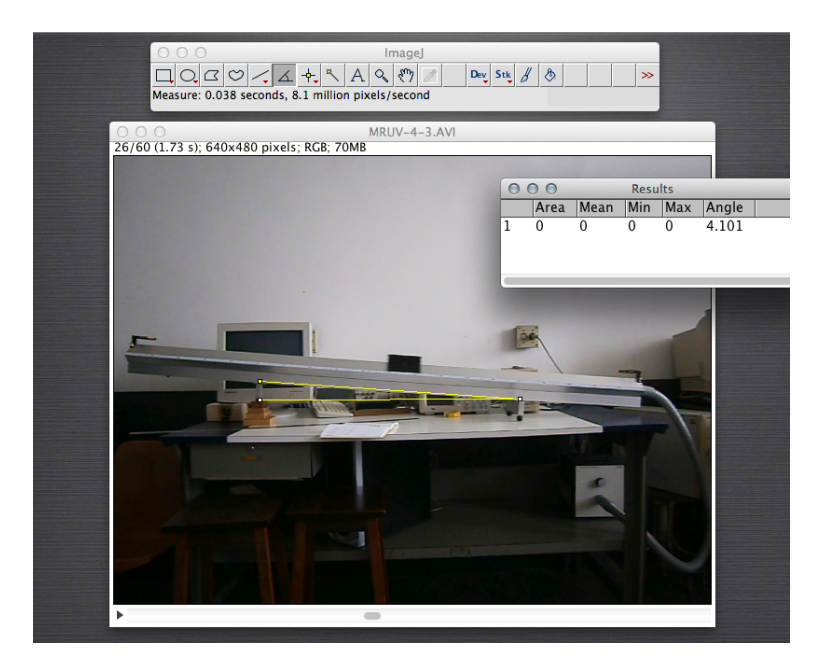

Figura E.16: ImageJ: valor do ângulo de inclinação do trilho

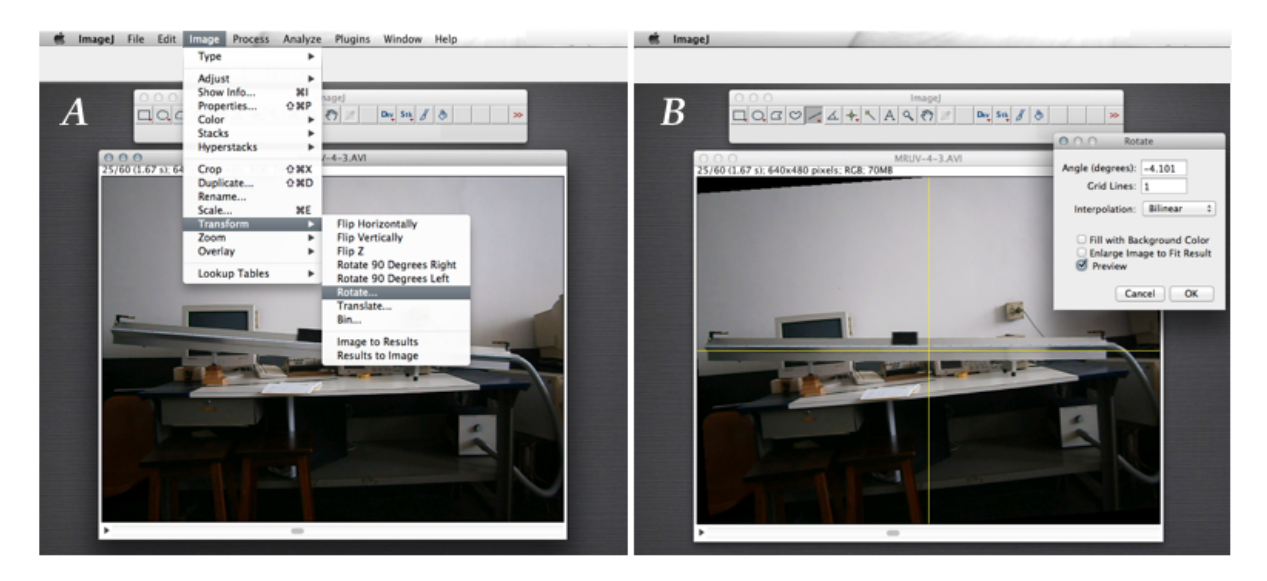

Figura E.17: ImageJ: rotação do filme por um determinado ângulo, ver texto

# *F* **Uso do Trilho de Ar com Centelhador**

Para poder determinar a posições do carrinho no trilho de ar, utilizaremos como sistema de registro um sistema de centelhador que produz faíscas com certa frequência quando acionado sobre uma fita termosensível (papel encerado). Desta forma podemos identificar as posições em que o carrinho estava no instante de tempo em que a centelha foi emitida. Quando a faísca é produzida, uma marca preta será deixada na fita pois o calor da faísca queima a cera do papel.

O centelhador é ligado ao trilho por meio de garras. Ao fazer a ligação, deve-se prestar atenção à colocação correta das garras, já que uma corresponde ao terra e a outra à alta tensão. Vamos utilizar este sistema em duas modalidades, com um carrinho só sobre o trilho (Experimentos [2,](#page-10-0) [4](#page-16-0) e **??**) e com dois carrinhos sobre o trilho para o experimento de colisões (Experimento ??).

- Um carrinho: Neste caso a alta tensão será conectada à fita de aço inoxidável e a terra ao fio de aço inferior. Notar que os parafusos que fecharão o circuito no carrinho tem que estar colocados nas posições da fita de aço e o fio de aço inferior.
- Dois carrinhos: Neste caso a alta tensão será conectada ao fio de aço superior (por cima da fita de aço) mantendo sempre a terra no mesmo lugar, conectada ao fio de aço inferior. Deste modo a fita de aço não terá nenhuma conexão. Os parafusos dos carrinhos deverão ter posições complementais. Um com eles sobre a fita de aço e o fio superior enquanto o outro com a fita de aço e o fio inferior.

Em ambos os casos, a fita termosensível será colocada (bem esticada) sobre a fita de aço. A faísca ou centelha ocorre entre a fita (ou fio) de aço e o parafuso fixo ao carrinho. Deve existir sempre um espaço de certa de 1 mm entre a ponta do parafuso e a fita (ou fio) de aço. Se a distância for muito grande, a descarga vai ser produzida por algum outro lugar comprometendo a correta marcação das posições do carrinho e até pode danificar o centelhador.

Por questões de segurança, o fio inferior, que sempre se conecta a terra, está conectado ao trilho de ar, permitindo de esta forma que a base trilho esteja ao mesmo potencial elétrico que os demais objetos e paredes da sala. Já o outro fio (superior) e a fita de aço estão isolados.

O controle manual do centelhador permite a escolha do intervalo de tempo entre duas centelhas sucessivas, definindo a sua frequência. Uma centelha qualquer é a origem de nosso intervalo de tempo, e a partir dai o intervalo de tempo entre duas centelhas sucessivas é dado por  $\Delta t = 1/f$ , sendo f a frequência do centelhador (10, 30 ou 60 Hz).

#### **Importante:**

- Não se deve manter o centelhamento por períodos longos. A produção de faíscas aquece o centelhador, podendo danificá-lo se persistir por muitos segundos. Portanto, não gere faíscas por mais tempo que o necessário e dei um tempo de esfriamento entre uma sequências de faíscas e outra.
- Quando acabar o centelhamento, antes de tocar no carrinho ou no trilho, o centelhador deve ser desligado (botão de ON-OFF) e o centelhador deve ser acionado mais uma vez (pulsar botão de centelheo) de forma a certificar-se que os capacitores estejam completamente descarregados.

## *G* **Programa QtiPlot**

Ao longo do curso vamos realizar graficos e ajustes lineares (ajustes por uma reta), para ´ isto vamos aprender a utilizar um programa chamado de QtiPlot. Este programa pode ser baixado gratuitamente da internet, ou da página pessoal do Prof. Angelo Gomes em: [http://www.if.ufrj.br/˜amgomes/qtiplotinfo.html](http://www.if.ufrj.br/~amgomes/qtiplotinfo.html).

Para descompactar o mesmo você deverá fornecer uma senha, a mesma é: fisexp2-2009

O Prof. Angelo Gomes preparou um tutorial que ajuda a aprender a utilizar o QtiPlot. Para acessar ao mesmo, basta com ir para [http://www.if.ufrj.br/˜amgomes/tutorialqtiplot-pag1.html](http://www.if.ufrj.br/~amgomes/tutorialqtiplot-pag1.html)

Qualquer dúvida ou problema, entrar em contato com seu professor e/ou monitor.